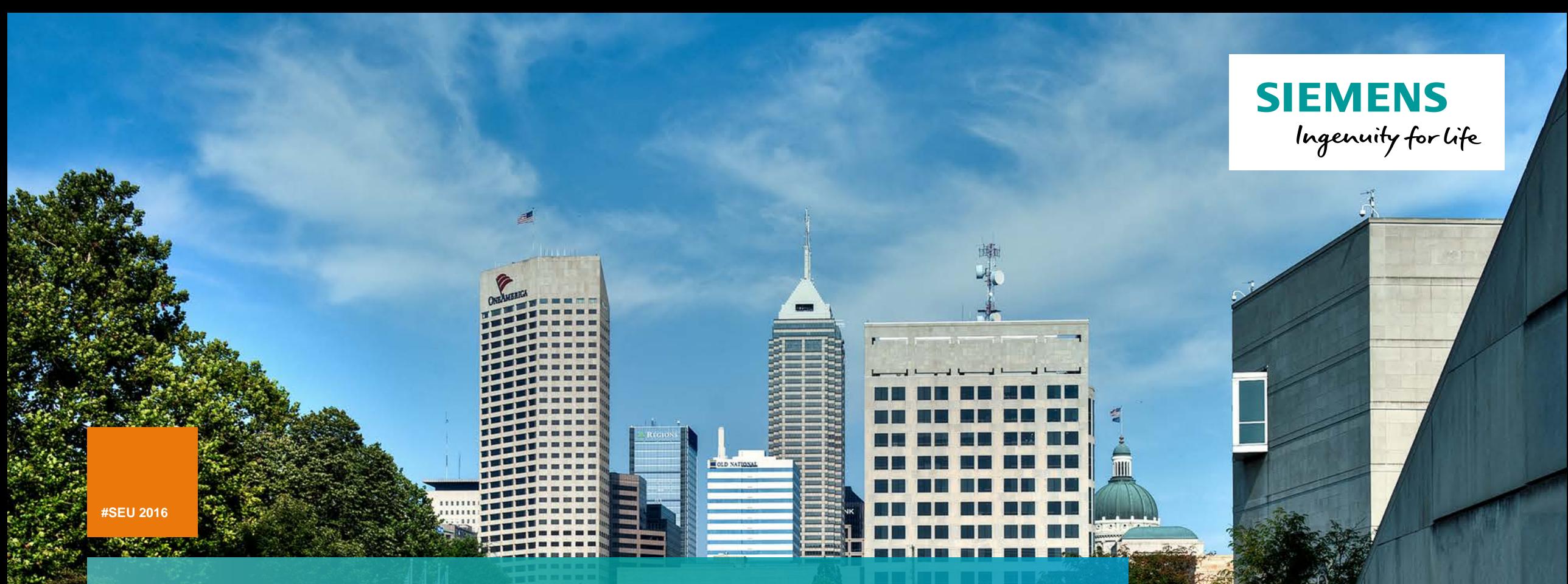

# **Welcome! Solid Edge University 2016**

**Restricted © Siemens AG 2016 Realize innovation.**

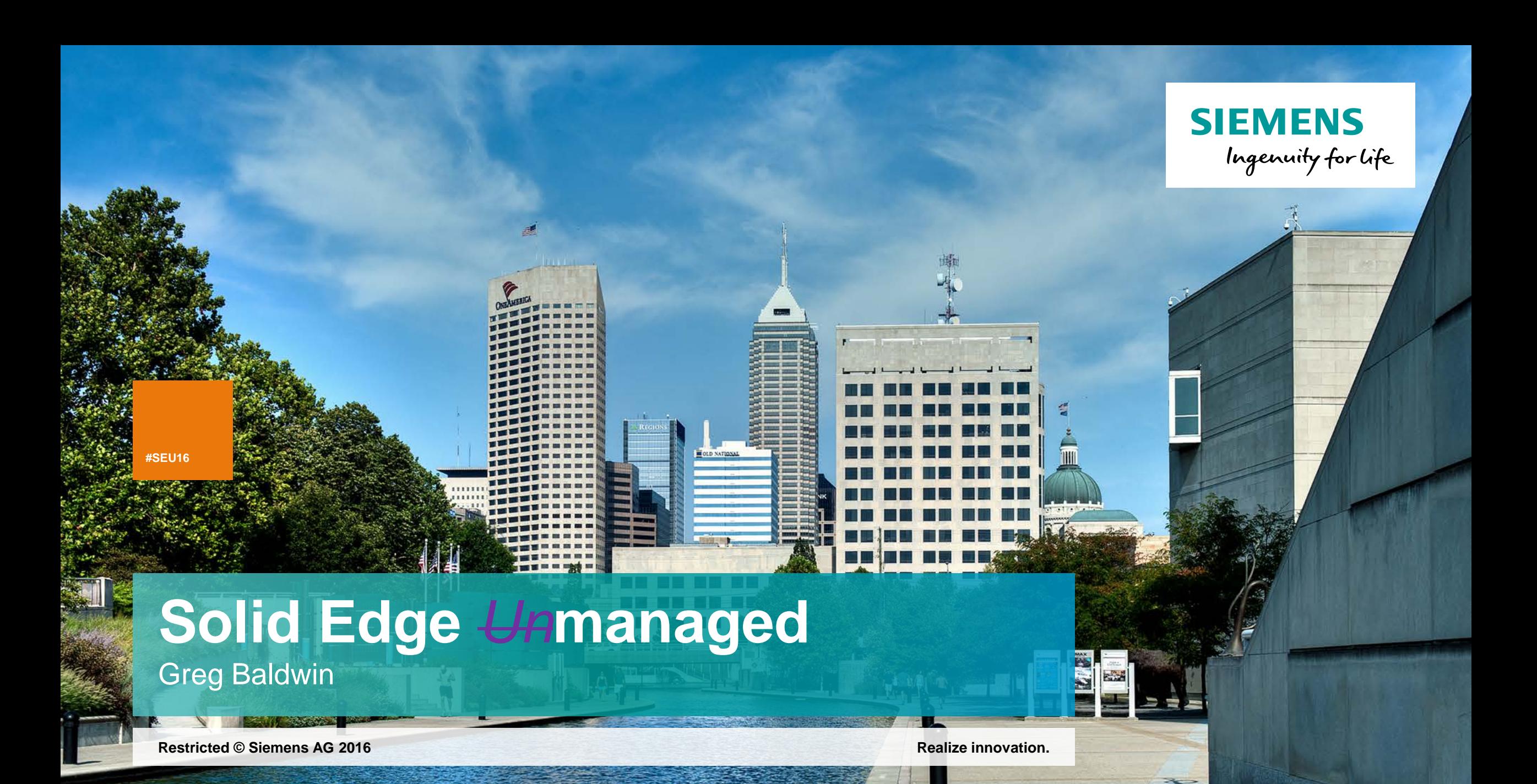

### **Solid Edge** *Un***managed**

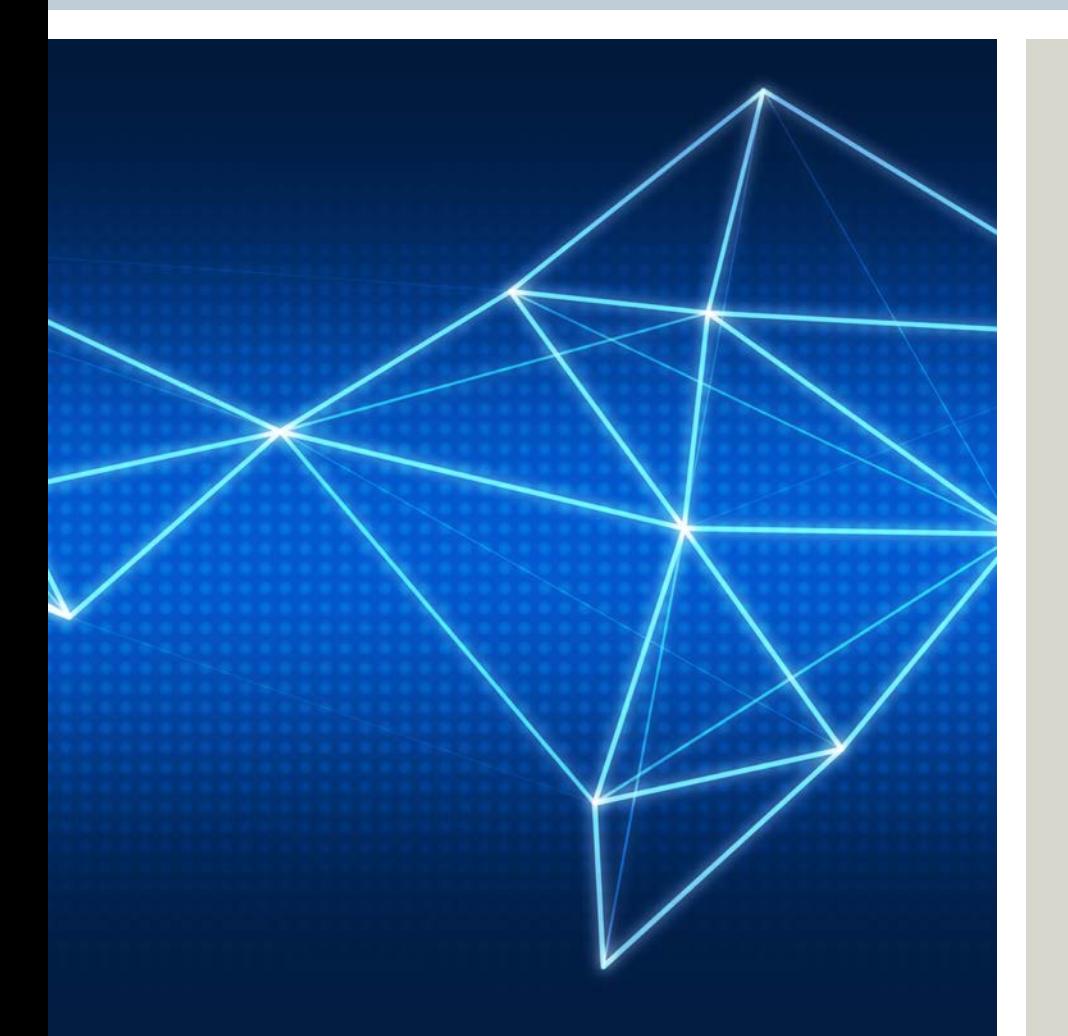

- Why Document Management in Solid Edge?
- Introductions what are you looking for in Document Management
- What is Built in Document Management?
- Who are the Built in tools for?
- Getting started
- Tools and strategies

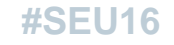

### **Why Document Management? Fix and prevent problems**

- Takes too long to find existing files
- When you find the file it may be incorrect
- Assembly links fail to resolve preventing assemblies from opening
- Managing Revisions is difficult
- Managing access to files to prevent accidental data loss
- Managing and facilitating access by downstream consumers
- Meta Data is inconsistent unreliable

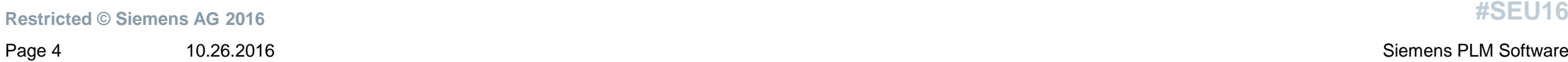

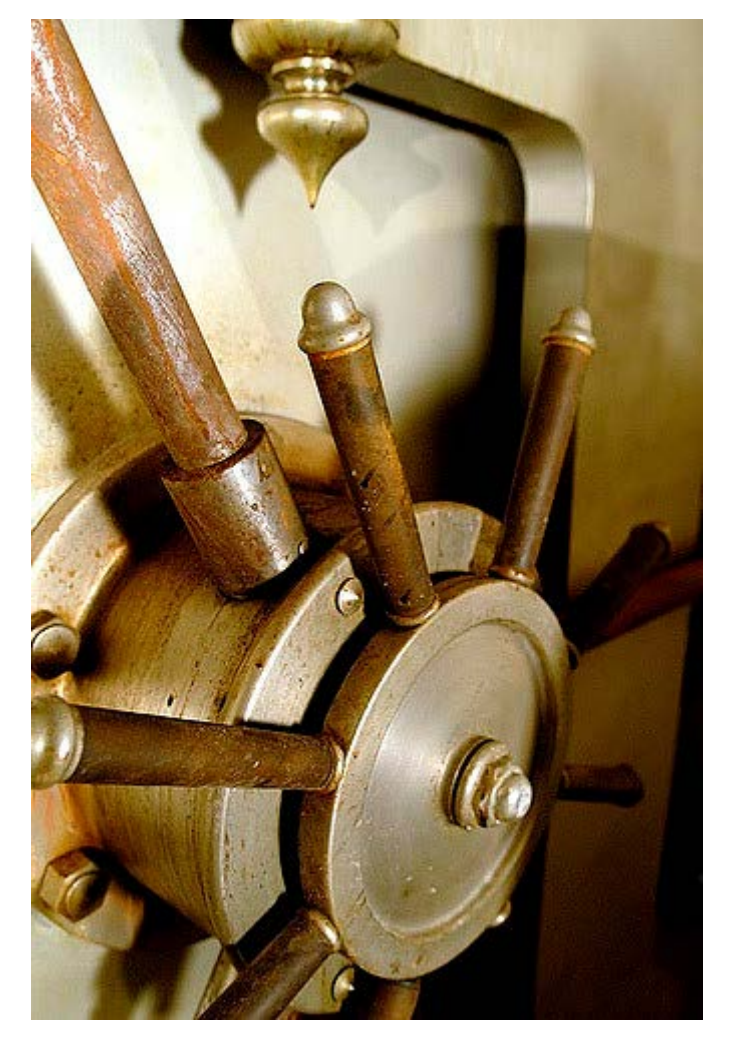

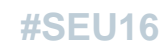

### **Why Document Management? Competitive advantage**

- Document Management needs are largely impacted by business model
	- Unique product offering
	- Unique manufacturing processes
	- Area of expertise
	- Product line with volume advantages
- Managing design data Geometric and meta data provides many benefits
	- Accurate access to design data purchasing, manufacturing, service, sales and marketing
	- Quick accurate quotes leveraging design experience
	- Automating processes through workflows
	- Leveraging design changes against inventory and lead times
	- Managing collaboration for less serial design processes

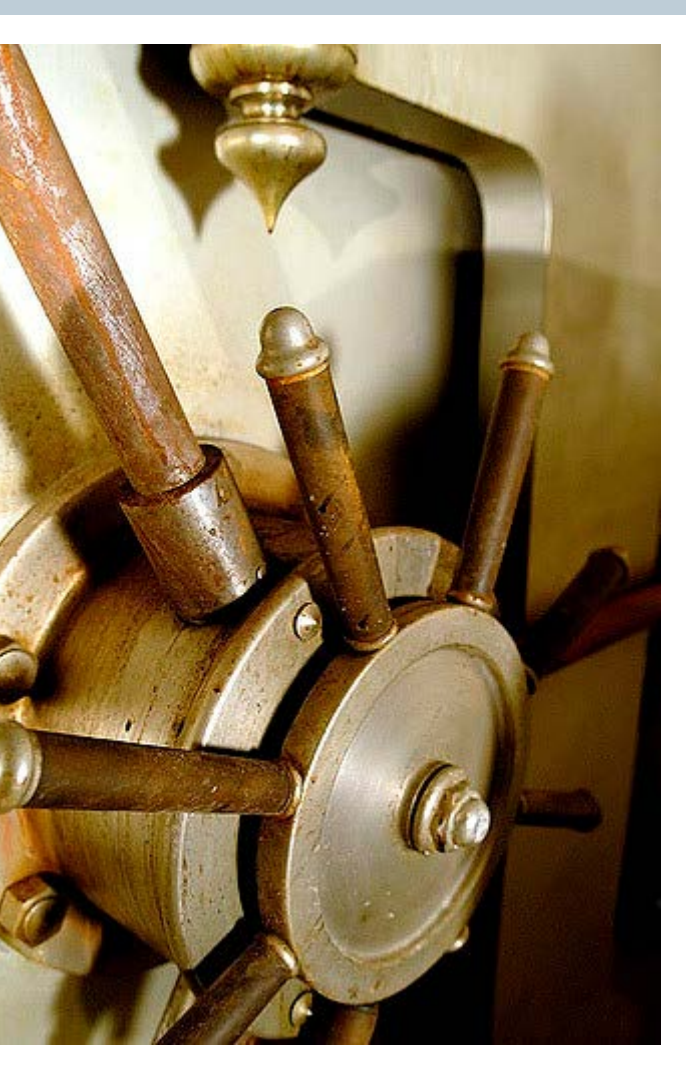

**SIEMENS** 

### **#SEU16**

**Restricted © Siemens AG 2016** Page 5 10.26.2016 Siemens PLM Software

### **Why Document Management?**

- Solid Edge is a tool that creates **files** that convey design requirements for product design
- These files have many links and interdependencies

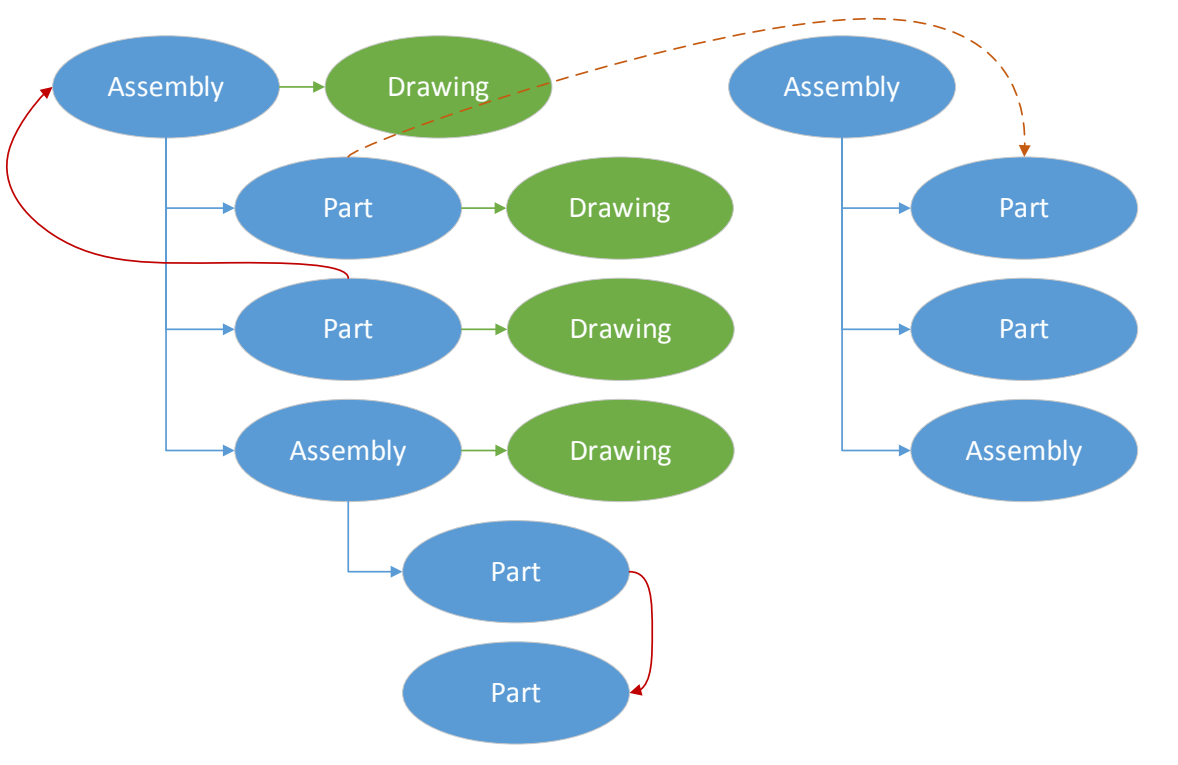

**Restricted © Siemens AG 2016**

Page 6 10.26.2016 Siemens PLM Software

### **Why Document Management in Solid Edge?**

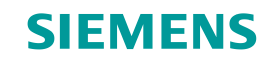

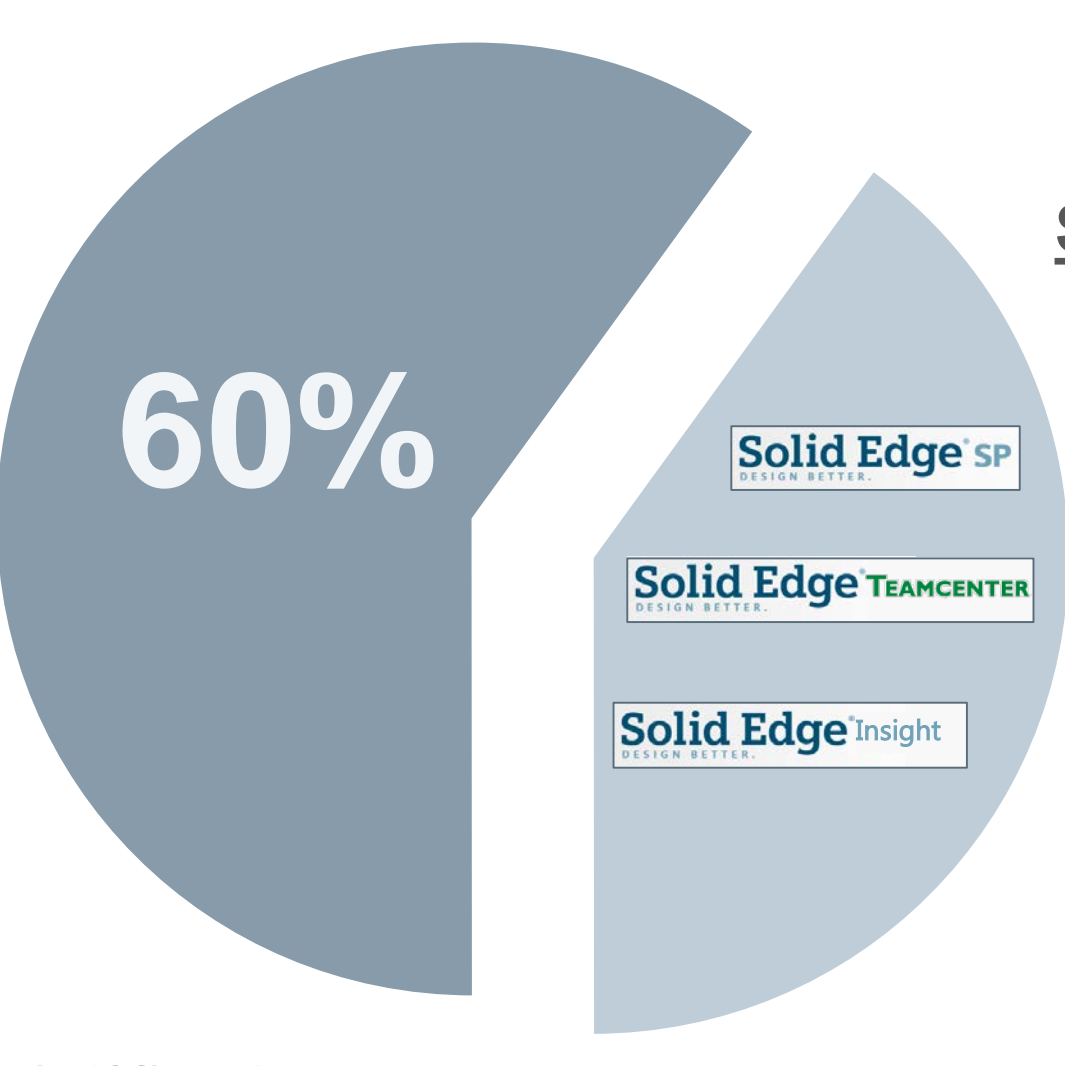

## **Solid Edge Customer Base**

- **Don't use Document Management**
- **Use Document Management**

**Restricted © Siemens AG 2016** Page 7 10.26.2016 Siemens PLM Software

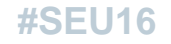

**Why Document Management in Solid Edge?**

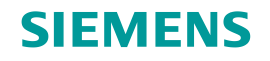

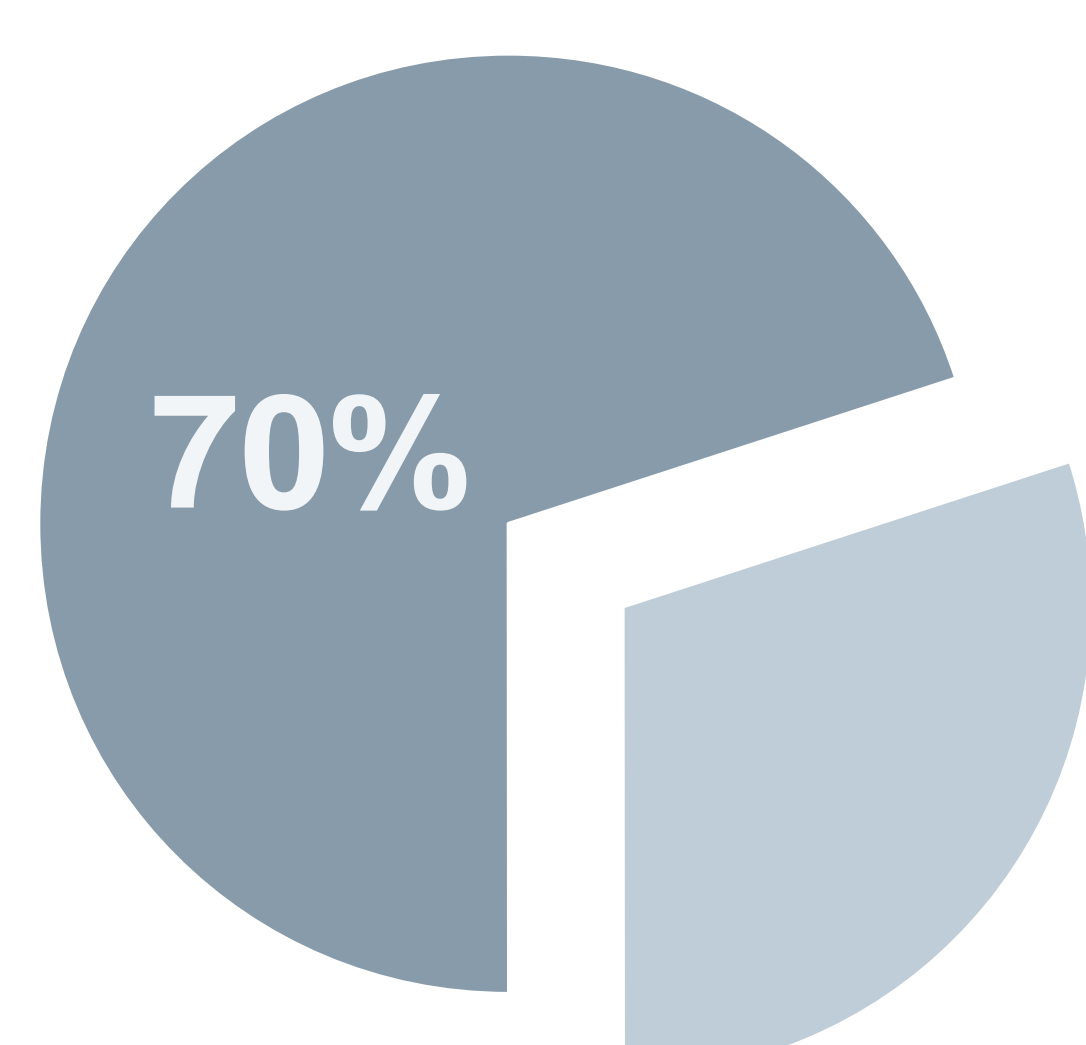

**Solid Edge Customer Base**

**< 5 seats >= 5 seats**

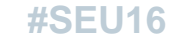

**Restricted © Siemens AG 2016**

Page 8 10.26.2016 Siemens PLM Software

**Why not manage documents?**

**The benefits to Document Management are clear, will they return investment?**

**Traditional barriers, especially smaller size companies:**

- **Licenses can be expensive**
- **Difficult to deploy**
- **No staff to maintain the system, no IT skills**
- **Changes may be disruptive**
- **Do not know where to start**

### **Why Document Management in Solid Edge?**

**How do our customers produce without Document Management?**

- **All 3D CAD users have Document Management**
	- Specified storage locations
	- NTFS permissions and shares
	- Properties on Solid Edge files
	- File naming conventions
- **The question is, does your Document Management solution suit your needs?**

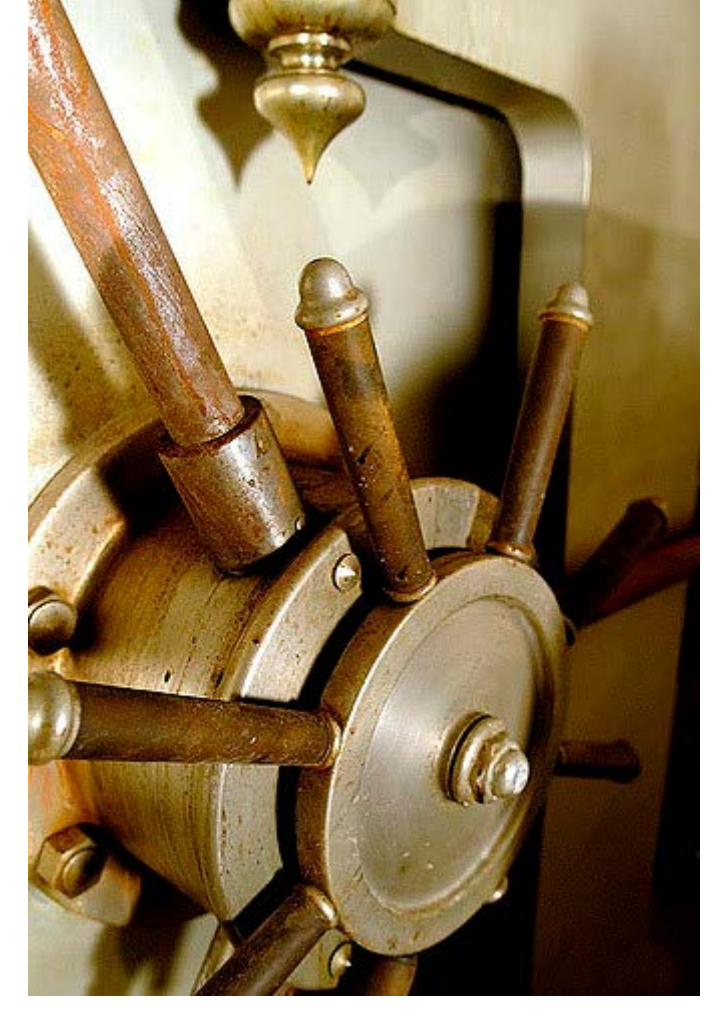

**SIEMENS** 

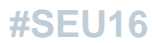

**Restricted © Siemens AG 2016** Page 10 10.26.2016 Siemens PLM Software

### **Why Document Management in Solid Edge?**

**How do our customers produce without Document Management?**

- **Solid Edge Built In Document Management tools**
	- Designed to help instill standards in managing Solid Edge files
		- Very Fast Search without a database
		- Help to preserve file uniqueness and capture basic Meta Data
		- Provide protected access and storage to released and reserved parts
		- Introducing tools and practices to collaborate with remote employees and partners

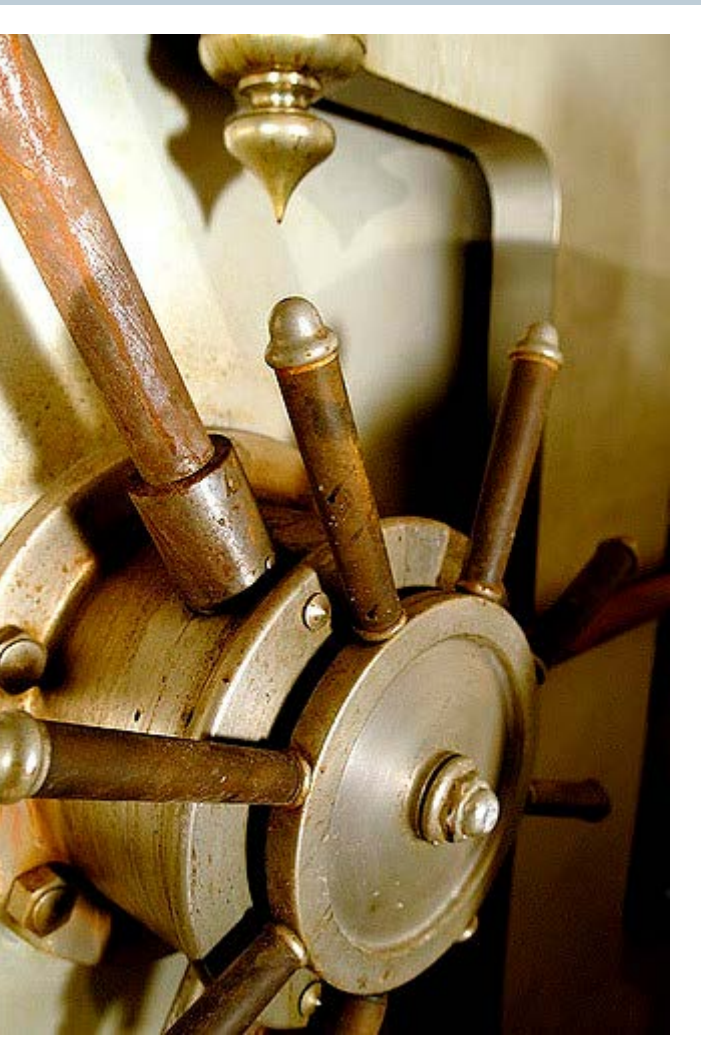

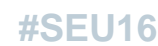

### **Introductions**

**what are you looking for in Document Management?**

- **Name**
- **Company**
- **Position**
- **What are you interested in learning this morning?**

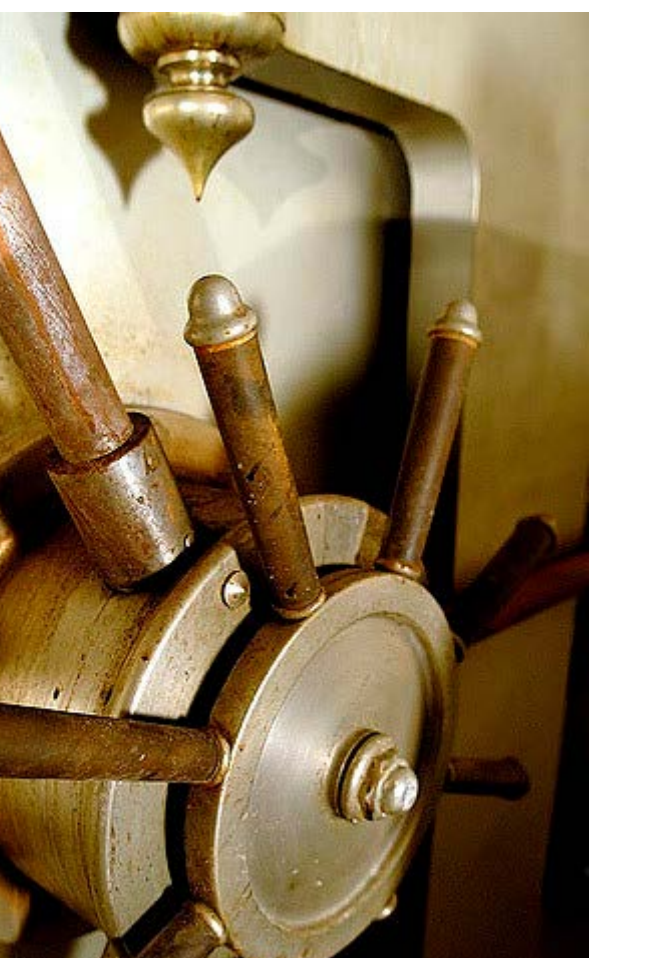

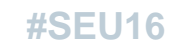

**Restricted © Siemens AG 2016** Page 12 10.26.2016 Siemens PLM Software

### **What is Built in Document Management?**

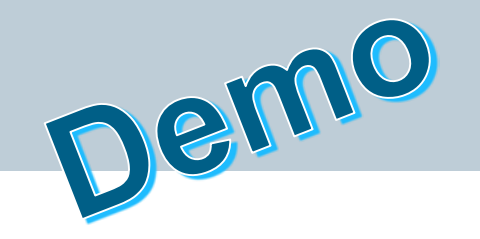

### **Quick Look**

- Fast easy search
- Targeted search
- Intuitive filtering results
- Full use of results

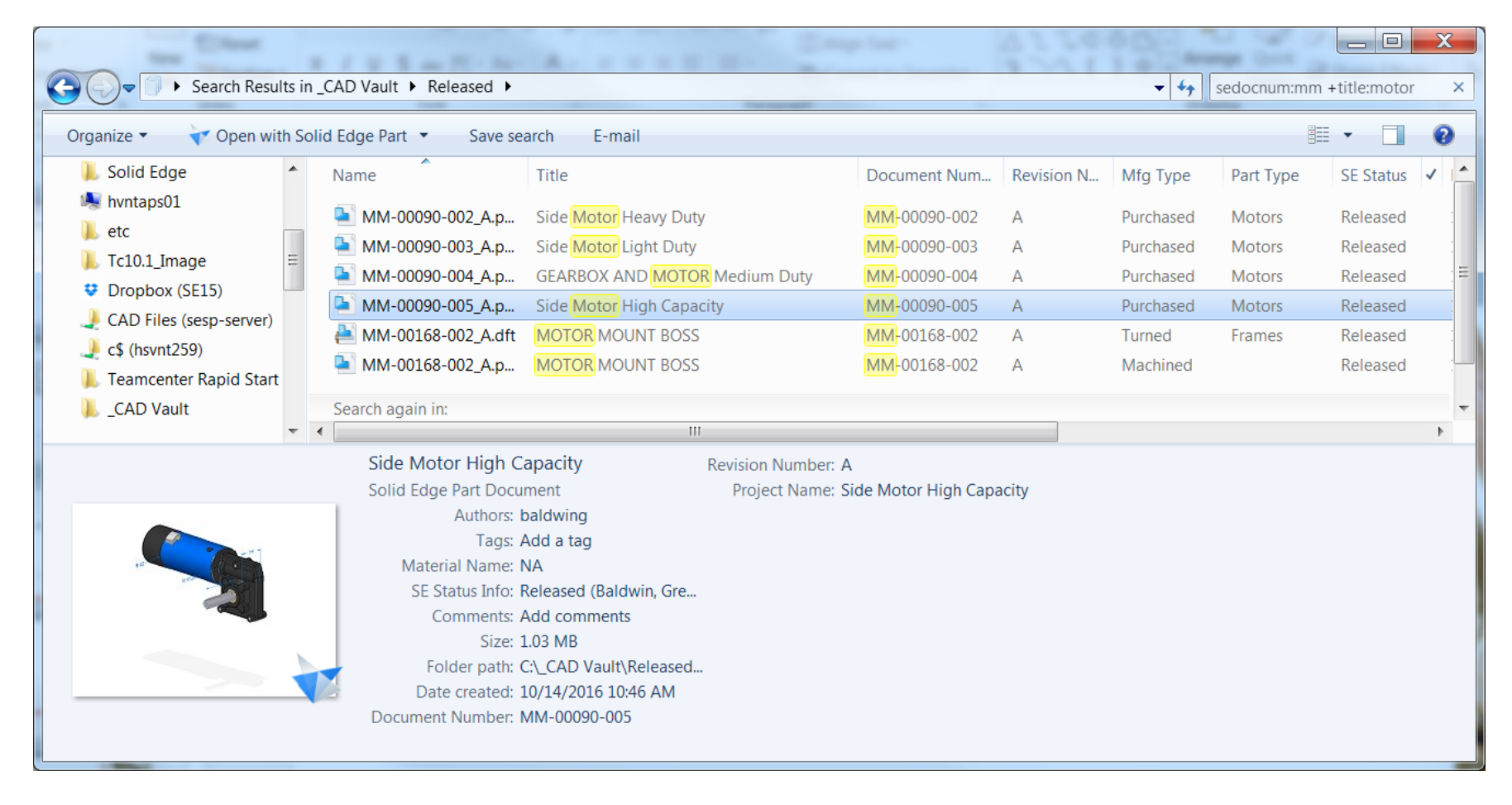

### **What is Built in Document Management?**

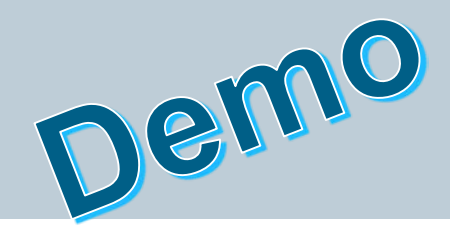

### **SIEMENS**

### **Quick Look**

- Design Management
	- Find and reuse
	- Impact analysis
	- Access restriction
	- Manage change with Revise and new Part

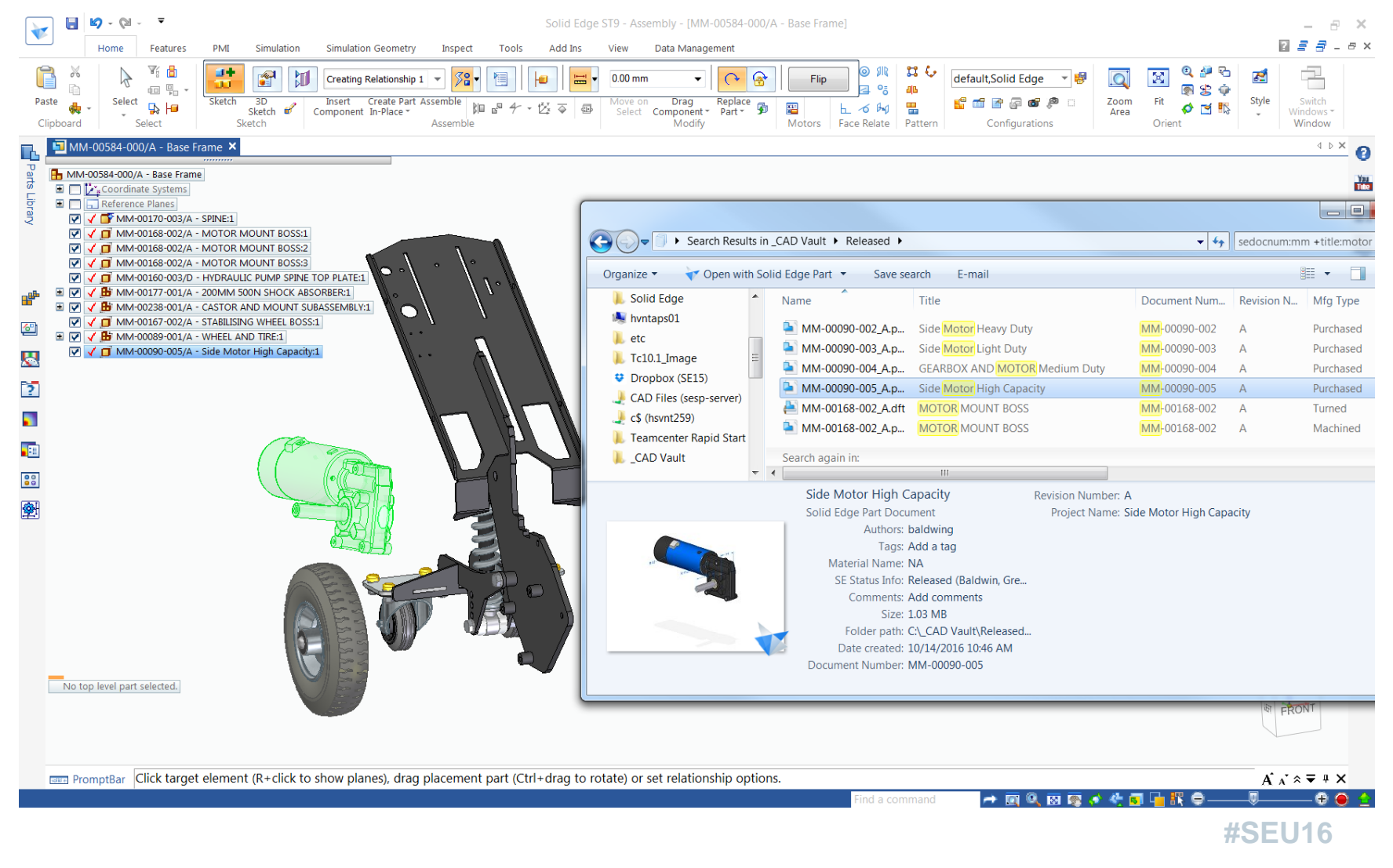

Page 14 10.26.2016 Siemens PLM Software

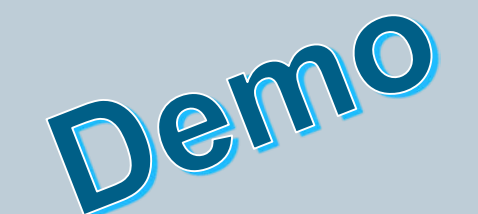

### **What is Built in Document Management?**

 $G$   $G$  $\bullet$ 

> Preview Show

ESL

 $\begin{tabular}{|c|c|} \hline \quad \quad & \quad \quad & \quad \quad \\ \hline \quad \quad & \quad \quad & \quad \quad \\ \hline \quad \quad & \quad \quad & \quad \quad \\ \hline \quad \quad & \quad \quad & \quad \quad \\ \hline \quad \quad & \quad \quad & \quad \quad \\ \hline \end{tabular}$ 

Ŀ

 $\left\langle \Phi_{\rm{max}}\right\rangle$ 

### **Quick Look**

- New design
	- Unique filenames
	- Easy capture of Meta-Data
	- Life Cycle control
	- Simplified path for reuse of existing designs

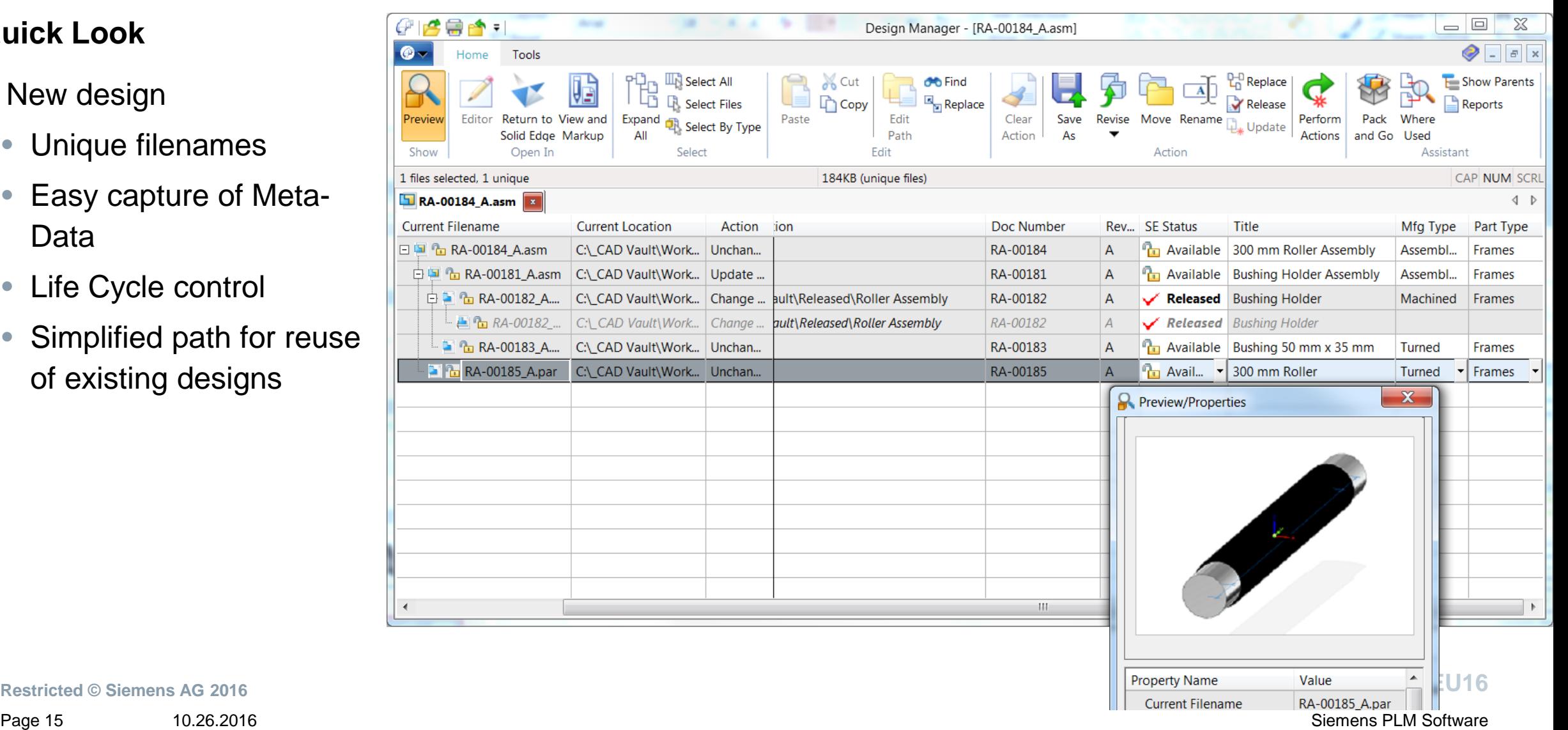

**Restricted © Siemens AG 2016**

### **What is Built in Document Management?**

#### **What have we just seen?**

- Fast find with no DB to buy install or manage
- Uniqueness Filename and Document #
- LCA status management and storage

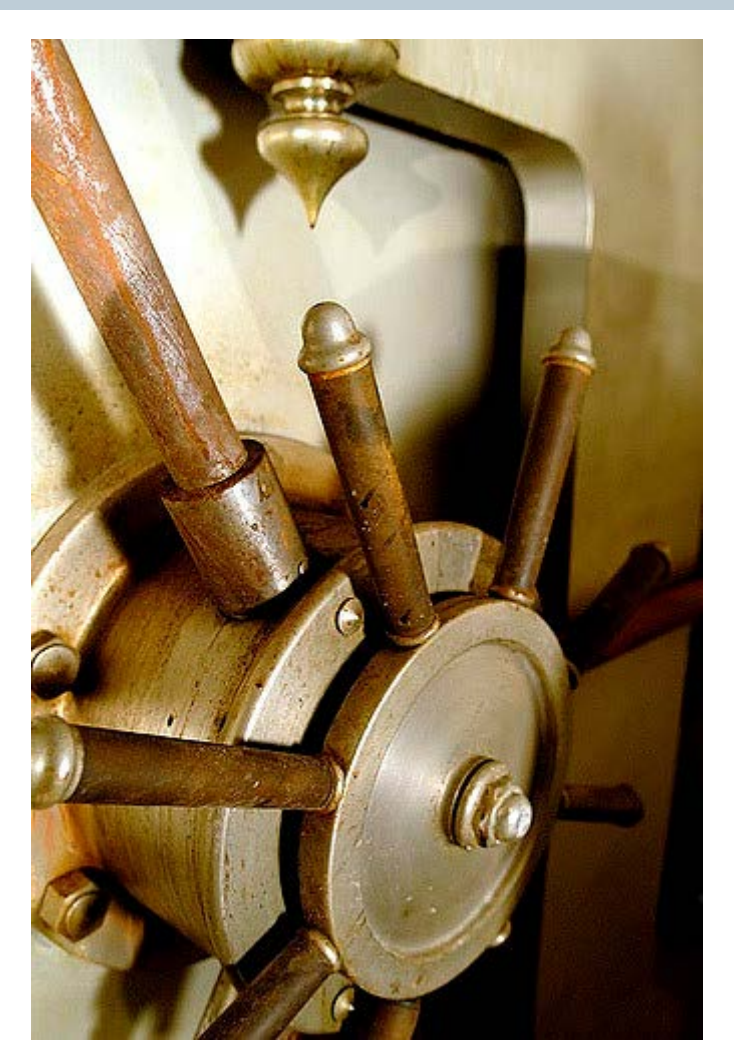

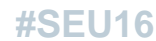

**Restricted © Siemens AG 2016**

Page 16 10.26.2016 Siemens PLM Software

### **Who are the Built In tools for?**

#### **New Solid Edge users**

- Not ready to implement a full PDM or PLM solution
- Planning to avoid problems that are typical with 3D CAD software

#### **Existing Solid Edge users**

- Typically in the 1 to 5 seat range
- Looking for tools that enhance typical manual file management processes
- Do not require automation such as workflows and revision rules

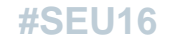

### **Getting started**

#### **The path for new users and existing users will vary**

- Today we will focus on existing users
	- Existing accounts have their challenges
	- Many of the problems we are attempting to prevent already exist
		- Broken links
		- Duplicate files and properties
		- Inconsistent meta-data

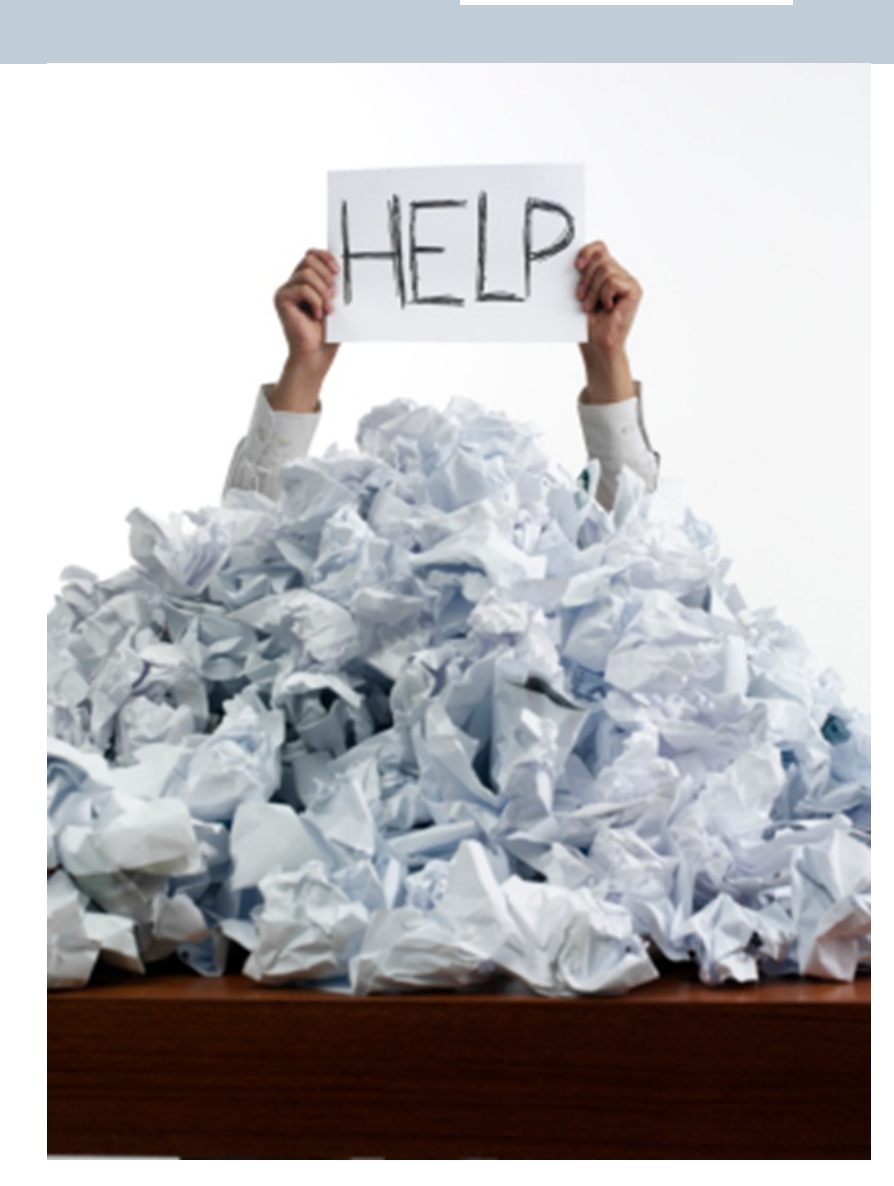

**Restricted © Siemens AG 2016**

Page 18 10.26.2016 Siemens PLM Software

### **Getting started**

#### **The path for new users and existing users will vary**

- Implement in phases
- Consider what data needs to be used going forward and what data needs to be achieved

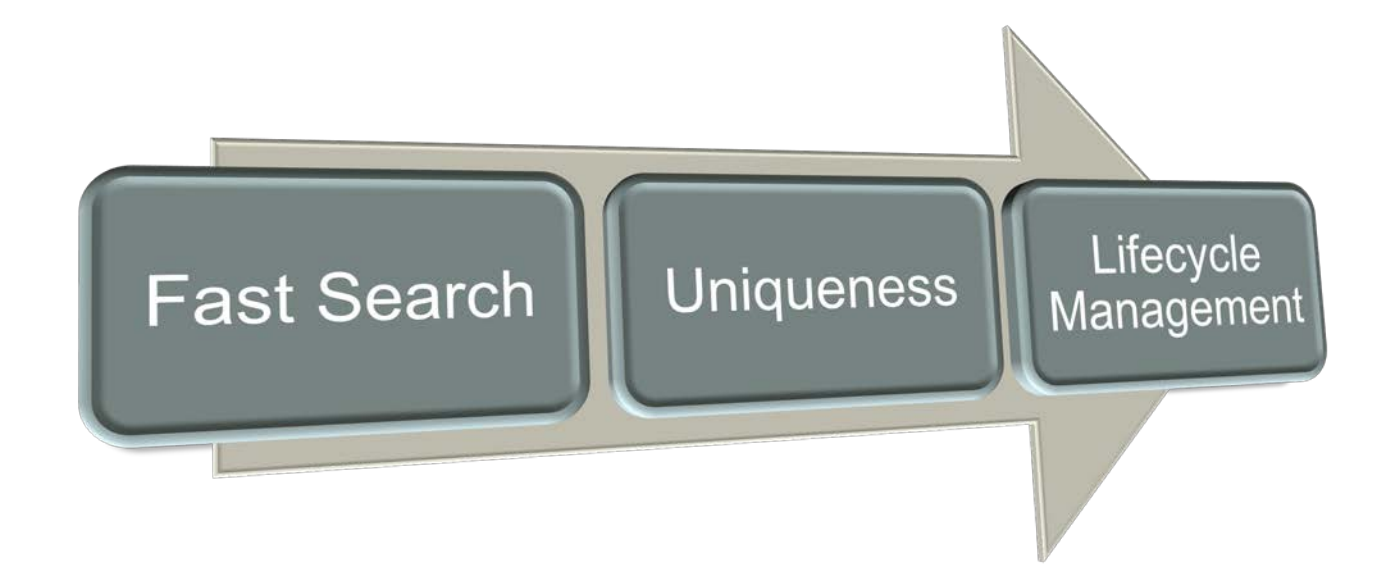

### **Getting started**

#### **Fast Search**

- Easiest to implement and quickest to realize benefit
- Choose between single user local or network share
- Recommend that you approach as a vault storage on network share
	- This implies that files be stored in a single volume in a single folder structure
	- Provides greatest ease performing search
- Additional effort maybe necessary to improve search functionality and results

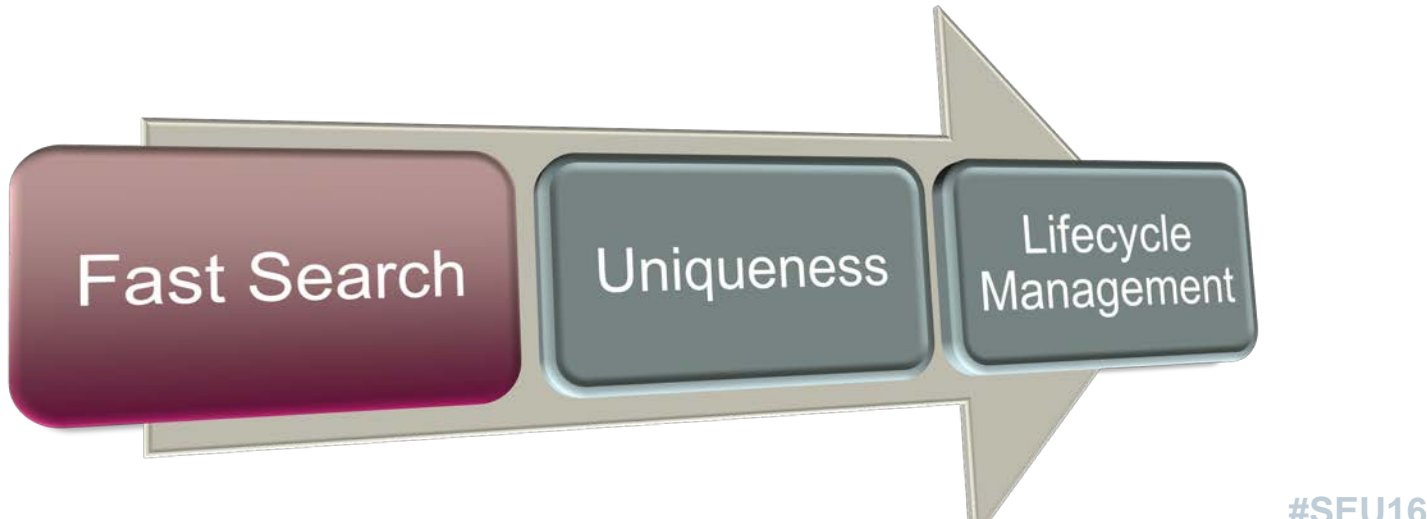

### **Getting started**

#### **Uniqueness**

- Solid Edge allows filenames to defined by Document Number and Revision
	- This assures that by best practice, all files will have a unique filename
	- The only time files do not have a unique Document Number is with revisions
- This process could prove problematic for legacy data
	- Naming issues
	- Inconsistent document numbers

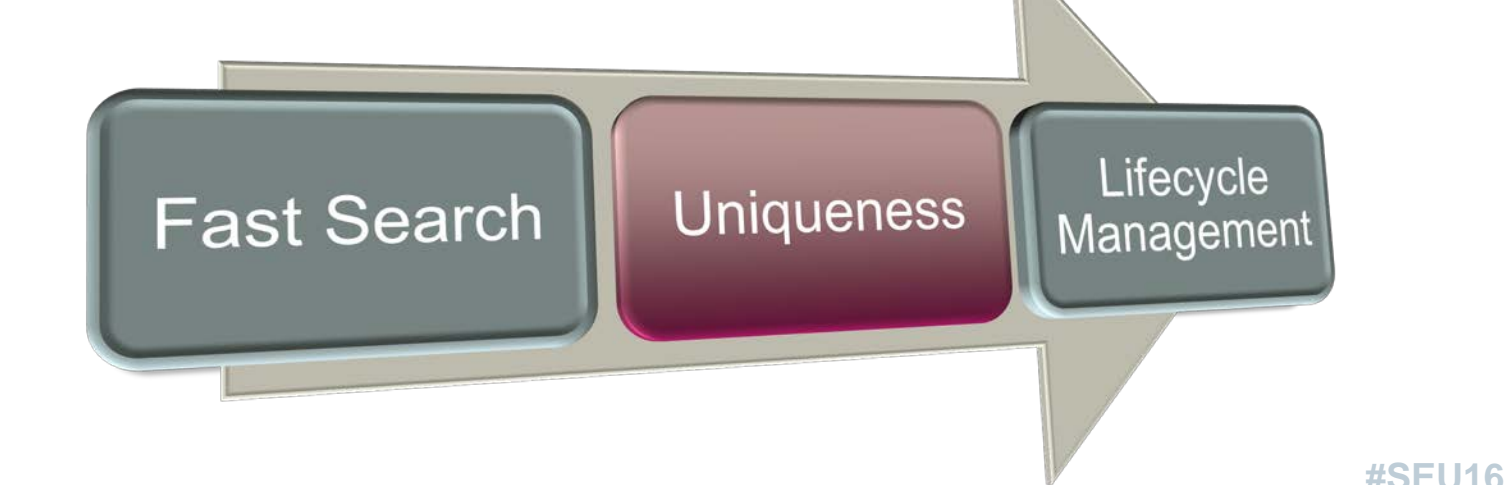

### **Getting started**

#### **Lifecycle Management**

- Lifecycle management consists of 2 parts
	- Using SEStatus to define access by Solid Edge
		- Available, In Work, and Released
	- Using Locations to physically move files based on status
		- Files are stored in folder structures defined for
			- Pre-Released
			- Released
			- Folder storage should be considered when defining vault with search

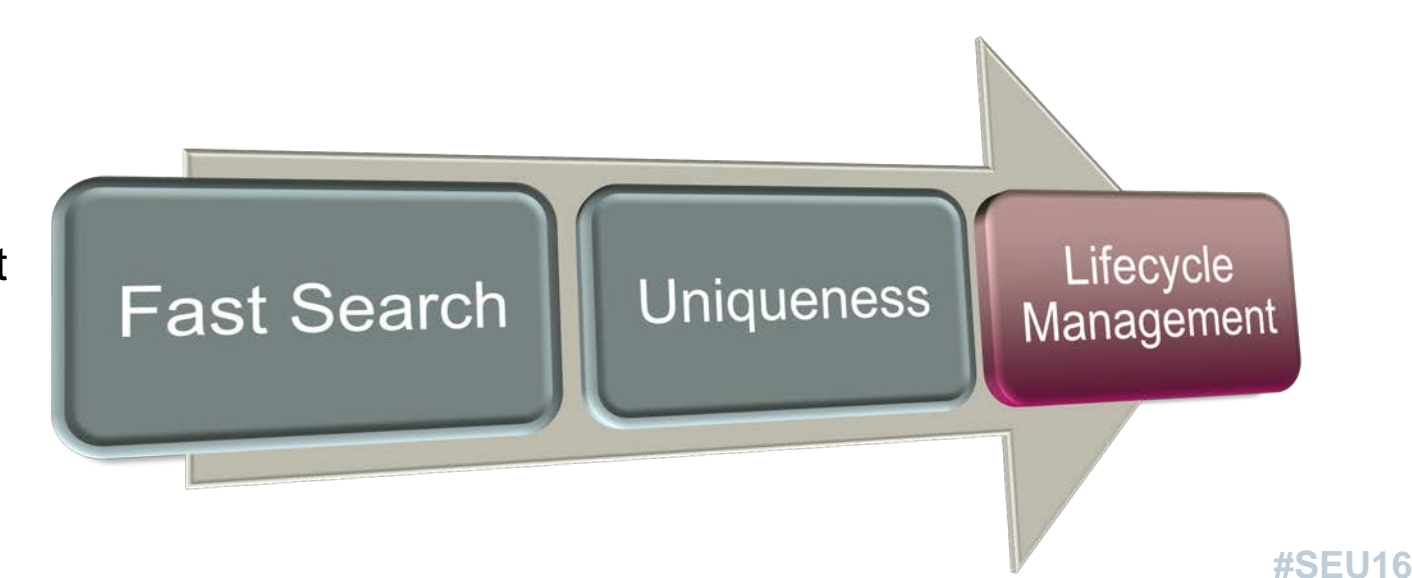

### **Setup Search**

#### **Define a vault**

- Vault can be on local volume for single user
- Vault should be on a file server for multiple users
- Ideally Vault should be a single folder structure
- Consider LCA locations
- Add the path(s) of top folders to the FastSearchScope.txt file in the Preferences folder for each Solid Edge client

Note: Network Shares must use a UNC address. Mapped network drives will not support search.

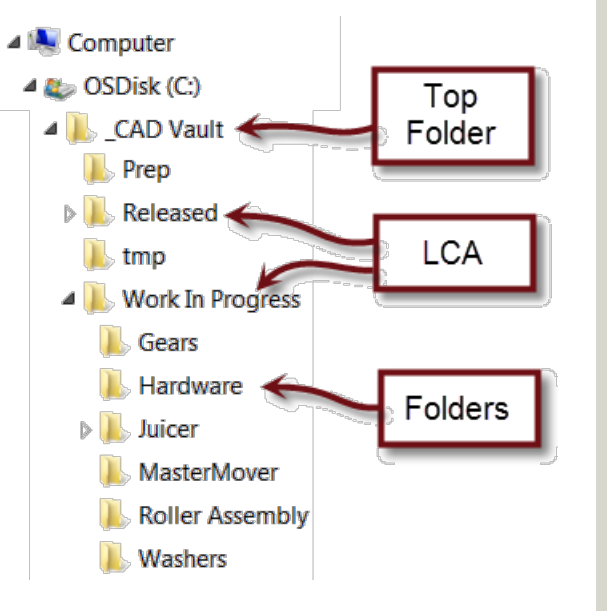

#### Setup Fast Search

#### • **Define a vault**

- Check services
- Set permissions for Index
- Configure Fast Search and start Index

Add custom properties

- Define list of custom properties
- Register Custom **Properties**
- Run Re-Index

#### **Check services**

• The windows Search services must be running on the computer where the vault is

Note: Set as Automatic so it starts on reboot.

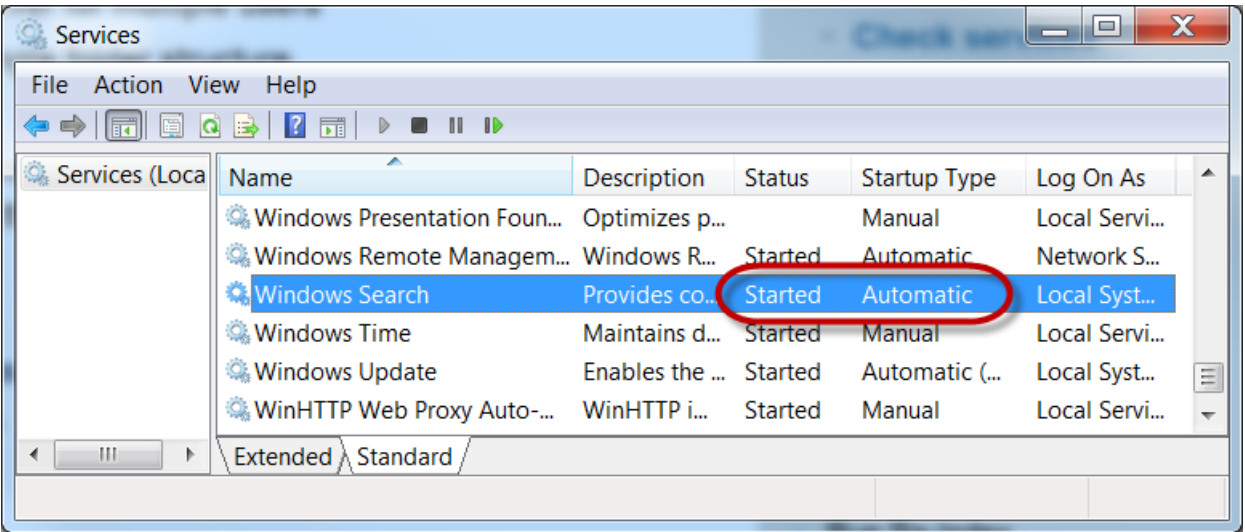

**SIEMENS** 

#### Setup Fast Search

- Define a vault
- **Check services**
- Set permissions for Index
- Configure Fast Search and start Index

Add custom properties

- Define list of custom properties
- **Register Custom Properties**
- Run Re-Index

#### **Set permissions for Index**

• Open Properties on the top folder of the vault

4<sup>1</sup> Computer

 $\triangleleft$  **A**<sub> $\cong$ </sub> OSDisk (C:)

▲ CAD Vault <

 $\triangleright$  Released

Gears

**Washers** 

Hardware

MasterMover

**I** Prep

 $\|$  tmp

 $\triangleright$  Juicer

- Select Advanced
- Check to allow Index
- Click Ok
- Apply changes to all sub-folders

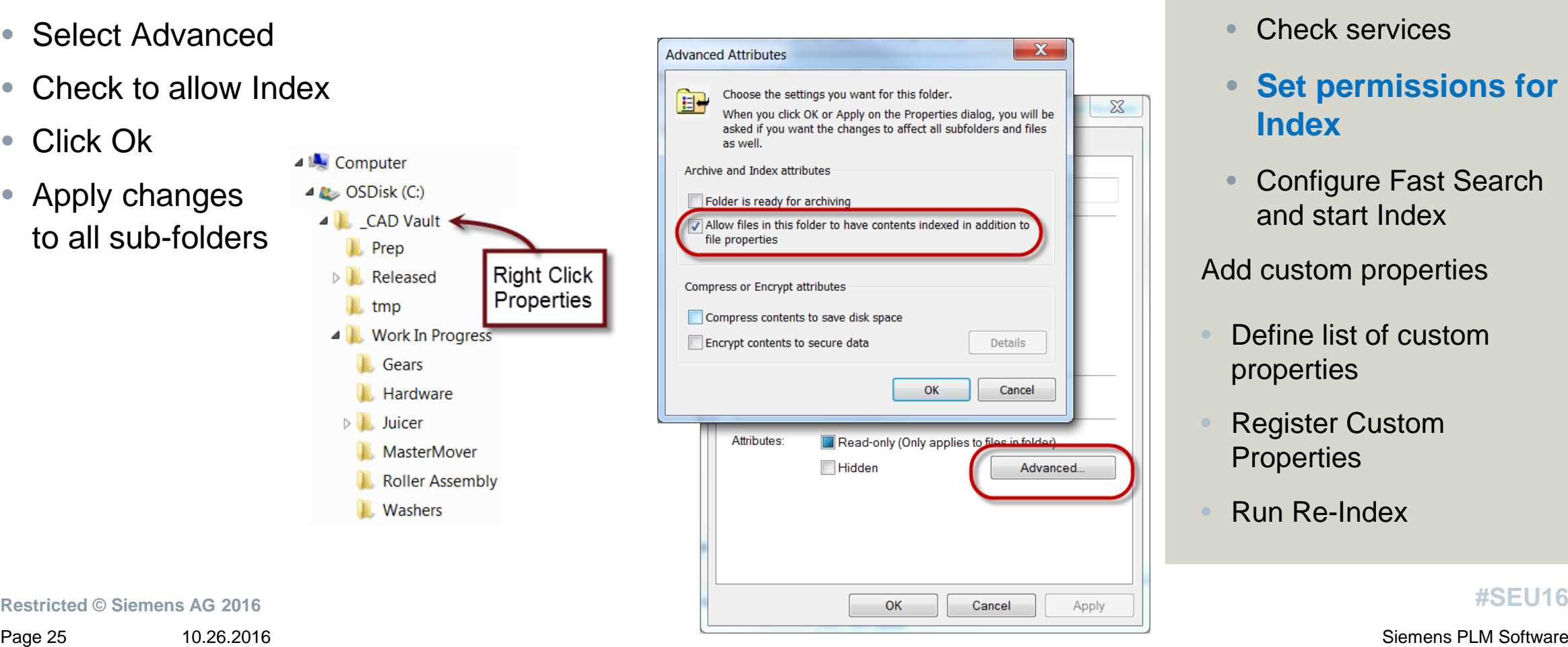

#### **SIEMENS**

#### Setup Fast Search

- Define a vault
- Check services
- **Set permissions for Index**
- Configure Fast Search and start Index

#### Add custom properties

- Define list of custom properties
- **Register Custom Properties**
- Run Re-Index

**Restricted © Siemens AG 2016**

#### **Configure Fast Search and start Index**

- Indexing can be configured from Solid Edge Options for single users
- Installing on the server requires installing "Fast Search" from the Solid Edge installer

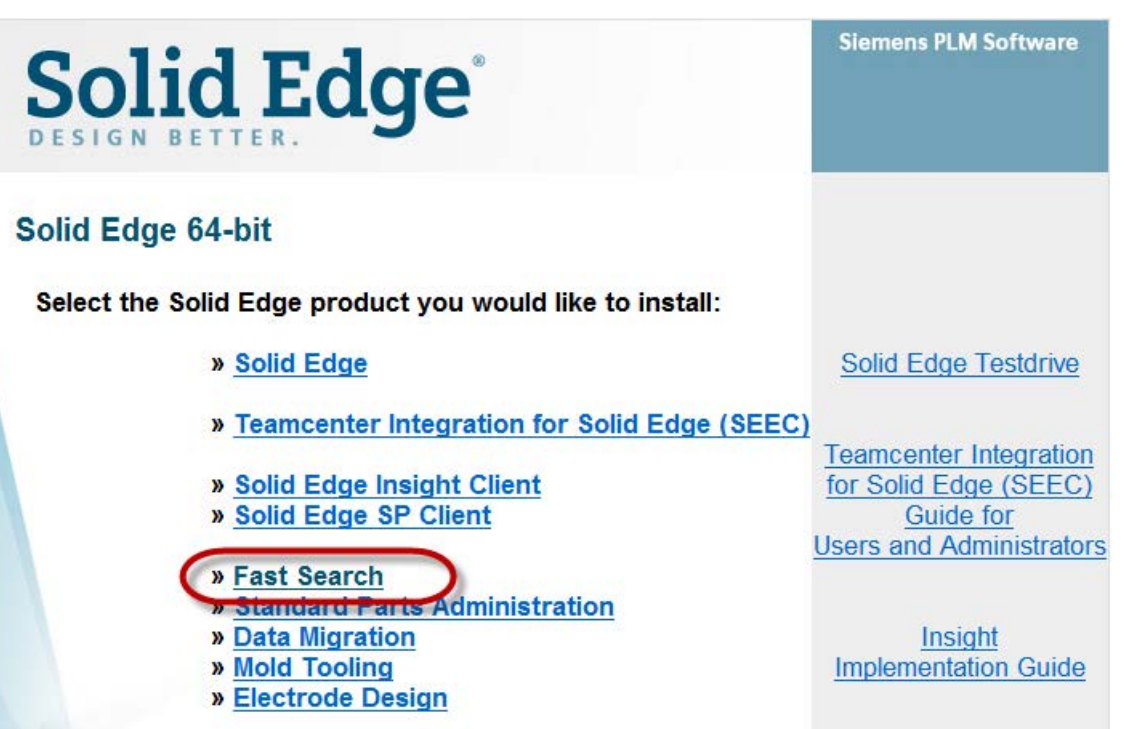

#### Setup Fast Search

- Define a vault
- Check services
- Set permissions for Index

**SIEMENS** 

• **Configure Fast Search and start Index**

Add custom properties

- Define list of custom properties
- Register Custom **Properties**
- Run Re-Index

### **Configure Fast Search and start Index**

- Select set locations
- Select Modify
- Browse and select your vault folders
- Ok back to Indexing Options

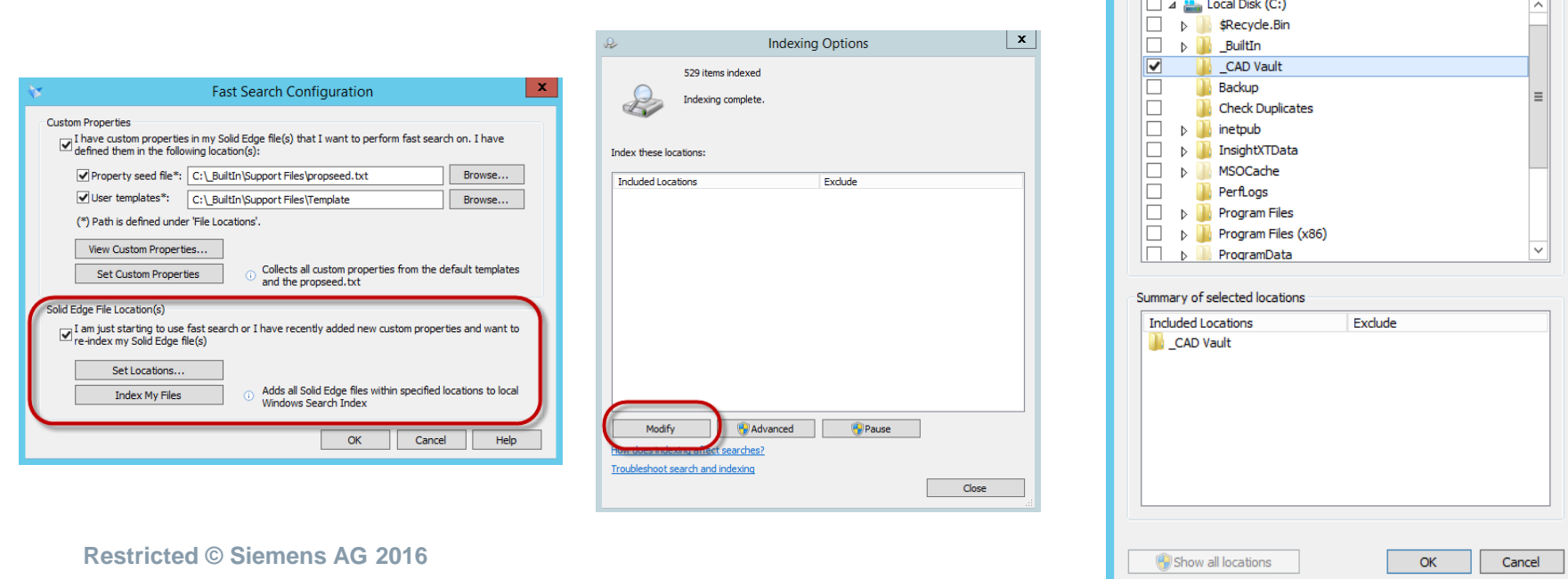

#### **SIEMENS**

#### Setup Fast Search

- Define a vault
- Check services

 $\mathbf{x}$ 

Indexed Locations

Change selected locations

- Set permissions for Index
- **Configure Fast Search and start Index**

Add custom properties

- Define list of custom properties
- **Register Custom Properties**
- Run Re-Index

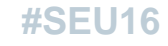

### **Configure Fast Search and start Index**

- Select Advanced
- Select Rebuild to index all checked folders
	- This can take a while depending on the # of files
	- You can skip this step if you are going to include custom properties

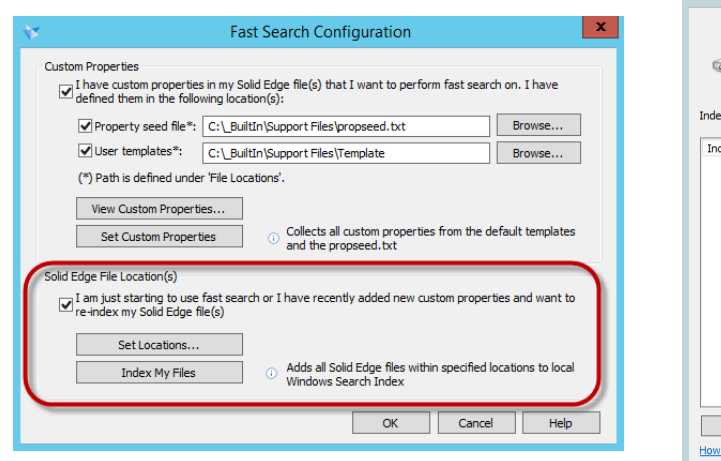

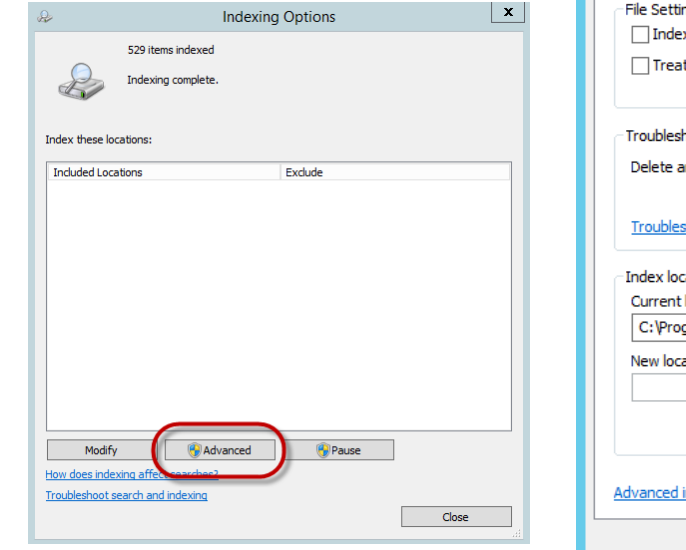

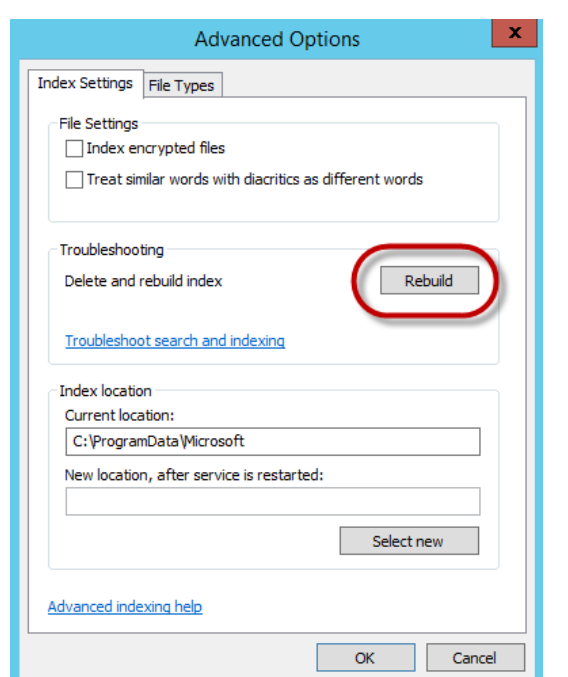

#### Setup Fast Search

- Define a vault
- Check services
- Set permissions for Index

**SIEMENS** 

• **Configure Fast Search and start Index**

Add custom properties

- Define list of custom properties
- **Register Custom Properties**
- Run Re-Index

#### **Configure Fast Search and start Index**

- This now makes all Solid Edge properties indexed
	- Mnemonics are defined for search
	- Columns can be added to Explorer
- This does not assure quality of search as most unmanaged Solid Edge users will have very inconsistent properties

### **#SEU16**

#### Setup Fast Search

- Define a vault
- Check services
- Set permissions for Index

**SIEMENS** 

• **Configure Fast Search and start Index**

Add custom properties

- Define list of custom properties
- **Register Custom Properties**
- Run Re-Index

#### **Add custom properties**

- Custom Properties is the ideal means to populate drawing title blocks
- They are also key to populating PDM solutions as the primary means of capturing non geometric data called Meta-Data
- This Meta-Data is what feeds all downstream consumers including search
- Custom Properties tend to be less consistent
	- Both values and property names

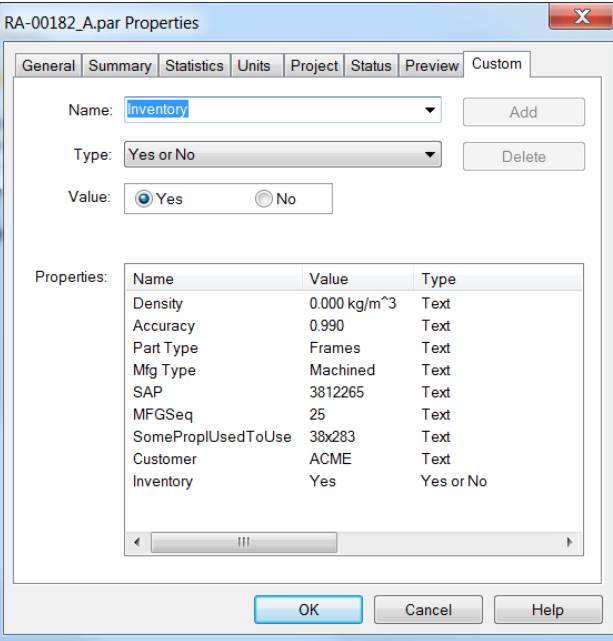

#### **SIEMENS**

#### Setup Fast Search

- Define a vault
- Check services
- Set permissions for Index
- Configure Fast Search and start Index

#### **Add custom properties**

- Define list of custom properties
- **Register Custom Properties**
- Run Re-Index

#### **Define list of custom properties**

- The 1<sup>st</sup> challenge is getting the list of all custom properties
	- This list tends to evolve over the years
	- Tools to find this list documented later
- This list needs to be defined in Solid Edge
	- Centrally stored for consistency
	- List Of Values also help assure consistent input

#### **SIEMENS**

#### Setup Fast Search

- Define a vault
- Check services
- Set permissions for Index
- Configure Fast Search and start Index
- Add custom properties
	- **Define list of custom properties**
- **Register Custom Properties**
- Run Re-Index

#### **Define list of custom properties**

- Solid Edge provides 2 tools for managing custom properties
	- Propseed.txt
	- Solid Edge Template files
- These files must be centrally located for multi-users

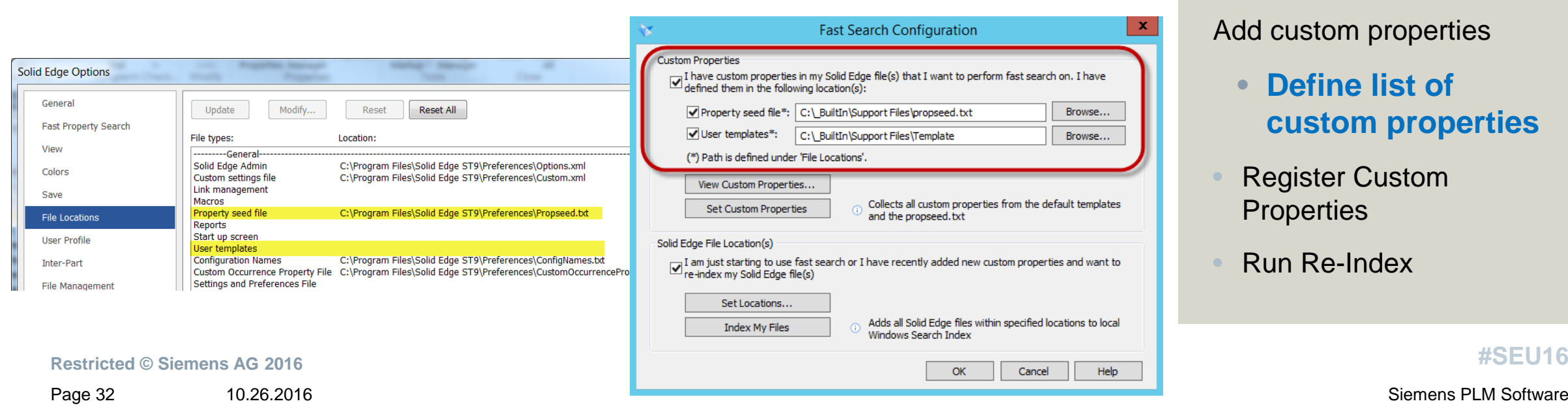

#### **SIEMENS**

#### Setup Fast Search

- Define a vault
- Check services
- Set permissions for Index
- Configure Fast Search and start Index

#### Add custom properties

- **Define list of custom properties**
- **Register Custom Properties**
- Run Re-Index

#### **Define list of custom properties**

- Propseed.txt
	- Defines the Property as text, yes / no, integer, etc
	- Defines List Of Values with default value
	- Makes it easily available in custom property dia
- Solid Edge Template files
	- Allows the property to be in the specific file type on creation
	- If MFG Type should always be sued in Part files, define in Propseed.txt and add to part file template

#### Setup Fast Search

- Define a vault
- Check services
- Set permissions for Index
- Configure Fast Search and start Index
- Add custom properties
	- **Define list of custom properties**
- **Register Custom Properties**
- Run Re-Index

#### **Register Custom Properties**

- Multi-User Fast Search configuration
	- Specify location of Proseed.txt and templates
	- Select "Set Custom Properties" usually takes 2 tries
	- Select "View Custom Properties" to assure success

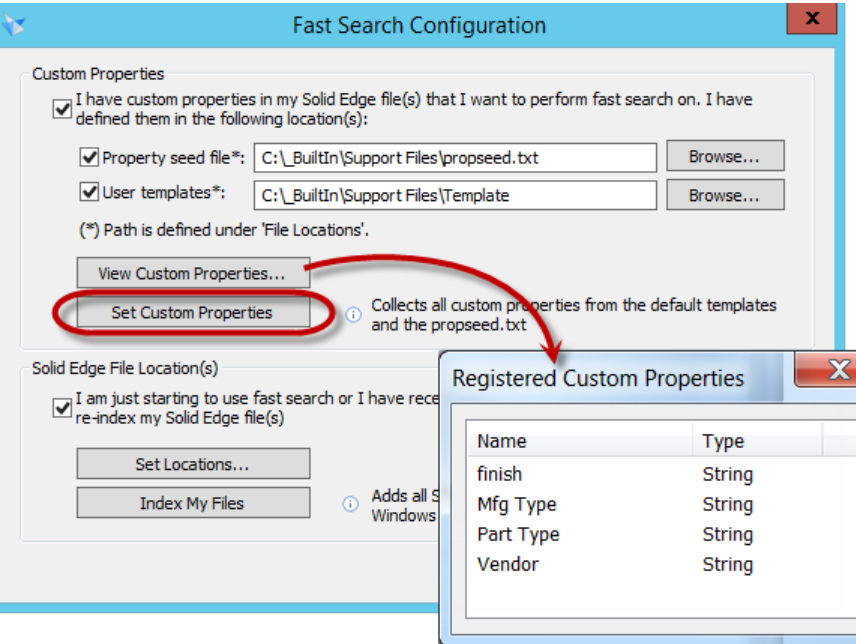

### **SIEMENS**

#### Setup Fast Search

- Define a vault
- **Check services**
- Set permissions for Index
- Configure Fast Search and start Index

#### Add custom properties

- Define list of custom properties
	- **Register Custom Properties**
- Run Re-Index

**#SEU16**

**Restricted © Siemens AG 2016**

#### **Run Re-Index**

• Rebuild the index to capture additional properties

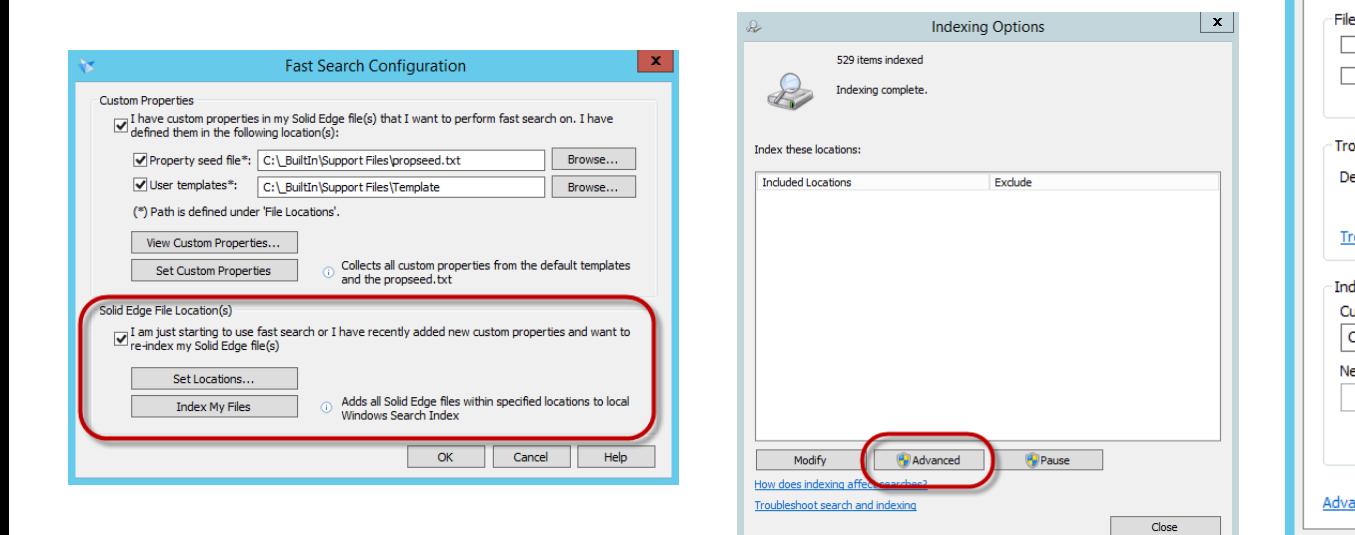

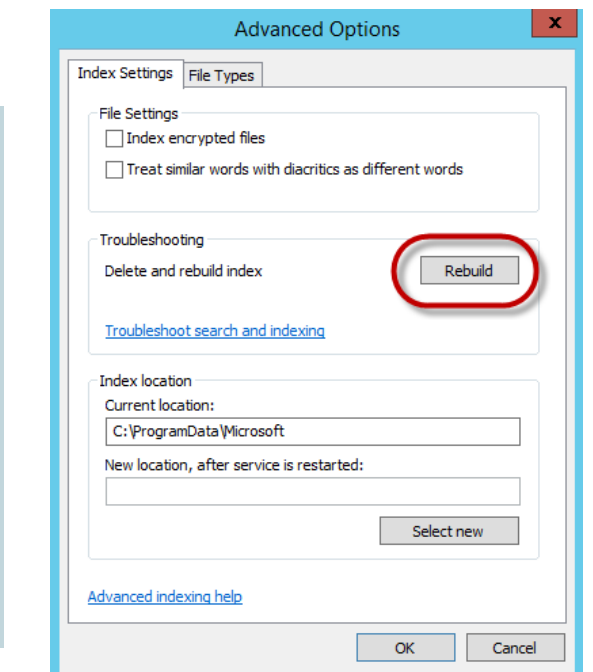

#### **SIEMENS**

#### Setup Fast Search

- Define a vault
- Check services
- Set permissions for Index
- Configure Fast Search and start Index

Add custom properties

- Define list of custom properties
- **Register Custom Properties**
- **Run Re-Index**

**Restricted © Siemens AG 2016**

Page 35 10.26.2016 Siemens PLM Software

### **Uniqueness**

#### **File and Document Number Uniqueness**

- Document Numbers typically are used as Part Numbers
	- Therefore they are the key identifier in the organization
- Filenames are what Solid Edge to resolve all links
- Typical unmanaged workflows always causes duplication of these 2 values
- Duplication of these values tend to be the central cause for most file management problems and import issues for PDM/PLM deployments
- Resolving duplicate files is a very difficult task as the duplicated information is what you use to identify the problem

### **Uniqueness**

#### **File and Document Number Uniqueness**

- Therefore a key tenet to Solid Edge document management is
	- Help to prevent duplication
	- Identify duplication before it becomes an overwhelming task

• This section also allows for the Revise command to work properly

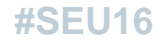

Page 37 10.26.2016 Siemens PLM Software

### **Uniqueness**

#### **File and Document Number Uniqueness**

- Filename uniqueness requires configuration of revisions
	- Open any 3D document environment
	- Open SE Options -> General
	- Specify a delimiter to separate Document Number from Revision
	- Recommend that the delimeter not be used in the Document Number
	- Hit apply or Ok before leaving screen

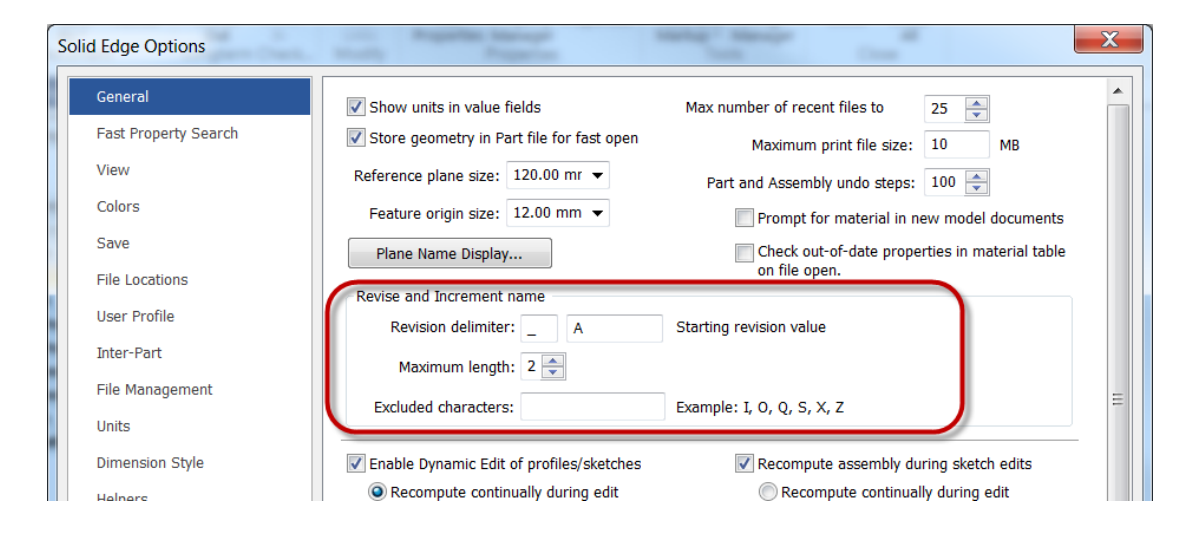

### **Uniqueness**

#### **File and Document Number Uniqueness**

- Solid Edge Options -> File Management
	- None, turns this functionality off
		- This is the recommended setting for existing users until you plan and test your use of file naming
	- Use Document Number and Revision ID
		- This option prevents users from directly naming the Solid Edge file on save
		- User must enter a value for document number
		- Enforce Unique... searches to assure the number has not been previously used
	- Automatically revise drawings finds drawings and revises them

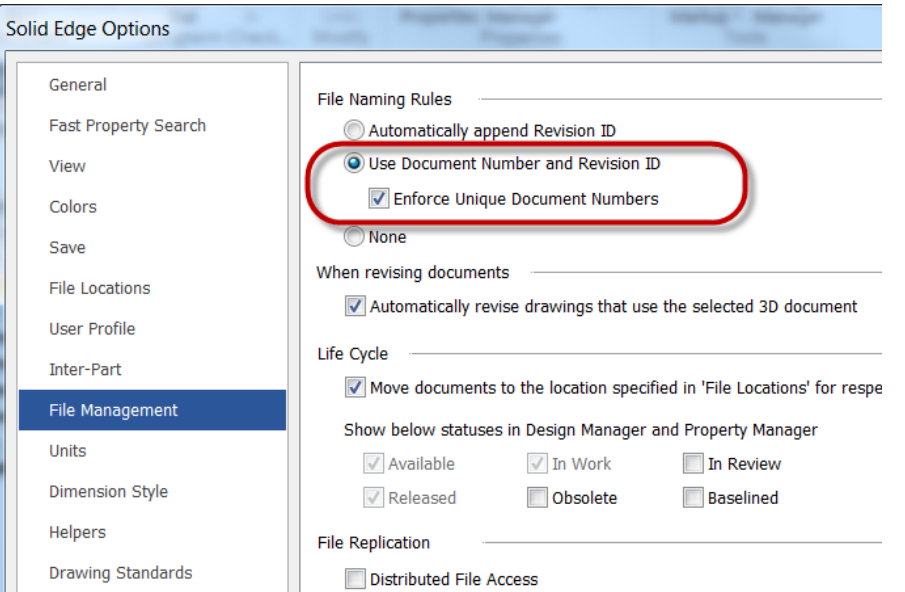

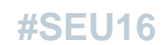

### **Uniqueness**

#### **Display Formula**

• Since the filename is predefined and not descriptive, uses should consider using a Pathfinder Formula instead of the filename

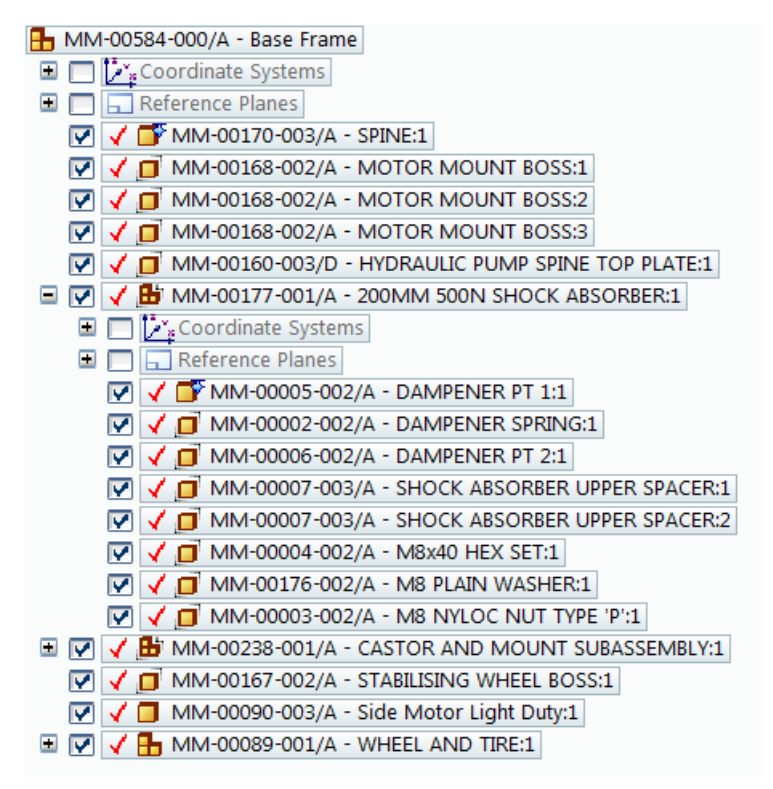

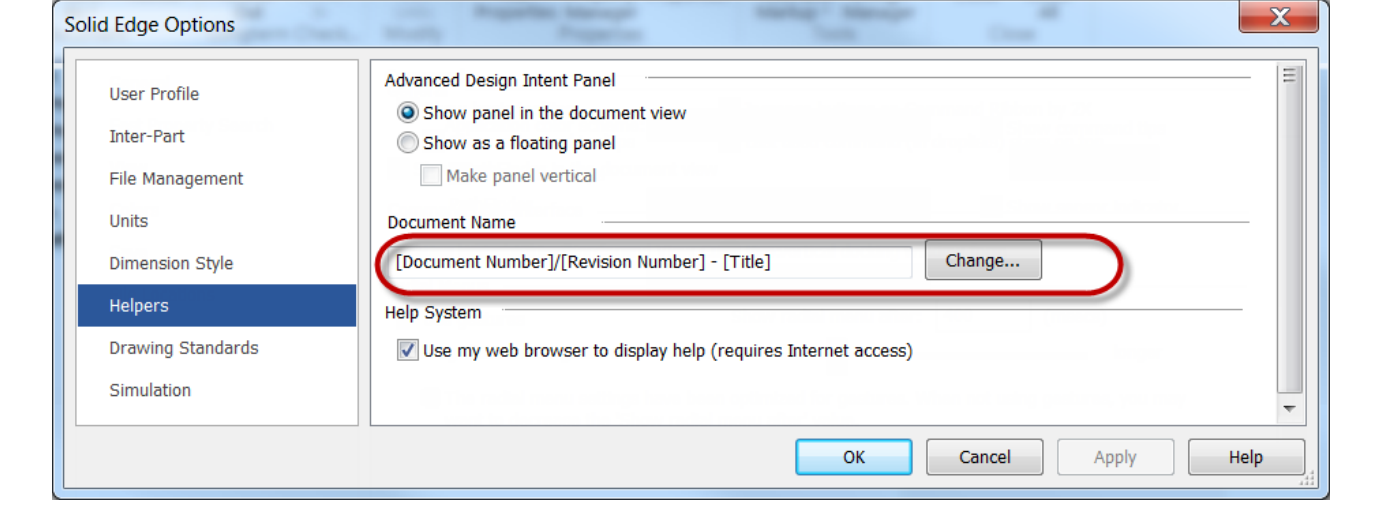

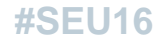

### **Lifecycle Management**

#### **Configuring Lifecycle Management**

- There are 2 components to Lifecycle Management
	- The 1<sup>st</sup> is simply setting the SEStatus property to control Solid Edge's ability to alter a Solid Edge file such as Released or Available
	- The is no configuration for this, it is always on
- SEStatus only prevents Solid Edge's permission to save
- Therefore LCA allows you to specify folders within your vault to store Pre-Released and Released files
	- Folder structures are copied with files during release, revise, and save as operations
	- This allows NTFS permissions to be used to restrict access for non Solid Edge users

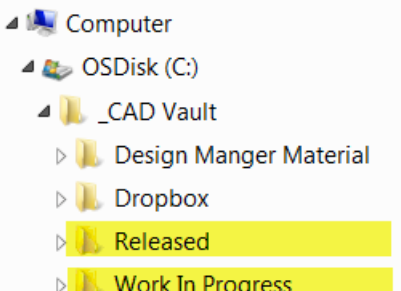

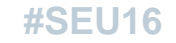

### **Lifecycle Management**

#### **Configuring Lifecycle Management**

- Pre-Release and Released locations must be set or "Move documents…" can not be set
- Available SEStatus values can be simplified by unchecking values

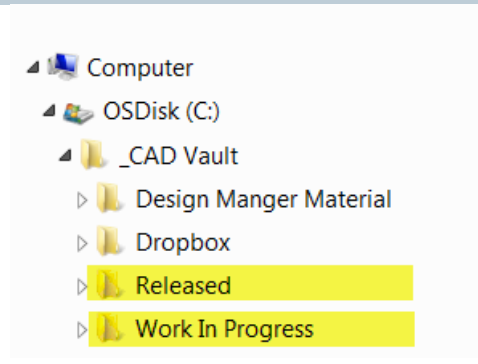

**SIEMENS** 

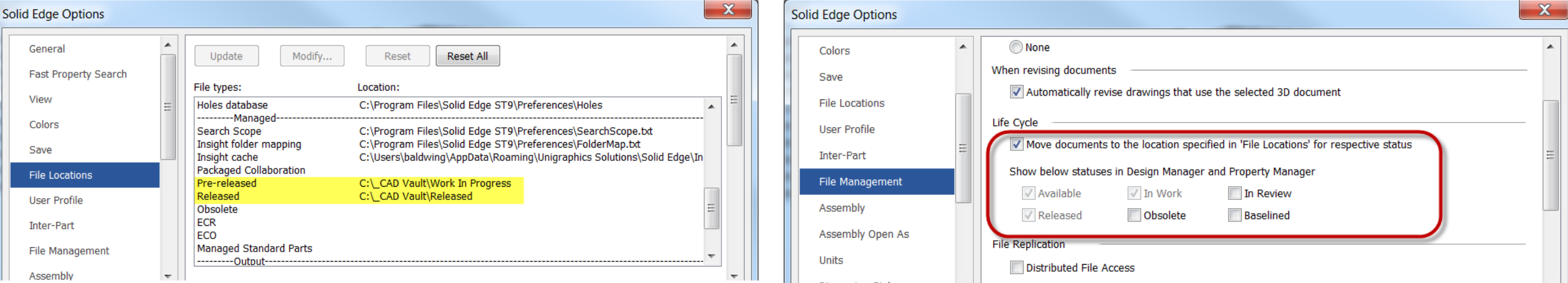

#### **Restricted © Siemens AG 2016**

Page 42 10.26.2016 Siemens PLM Software

### **SIEMENS**

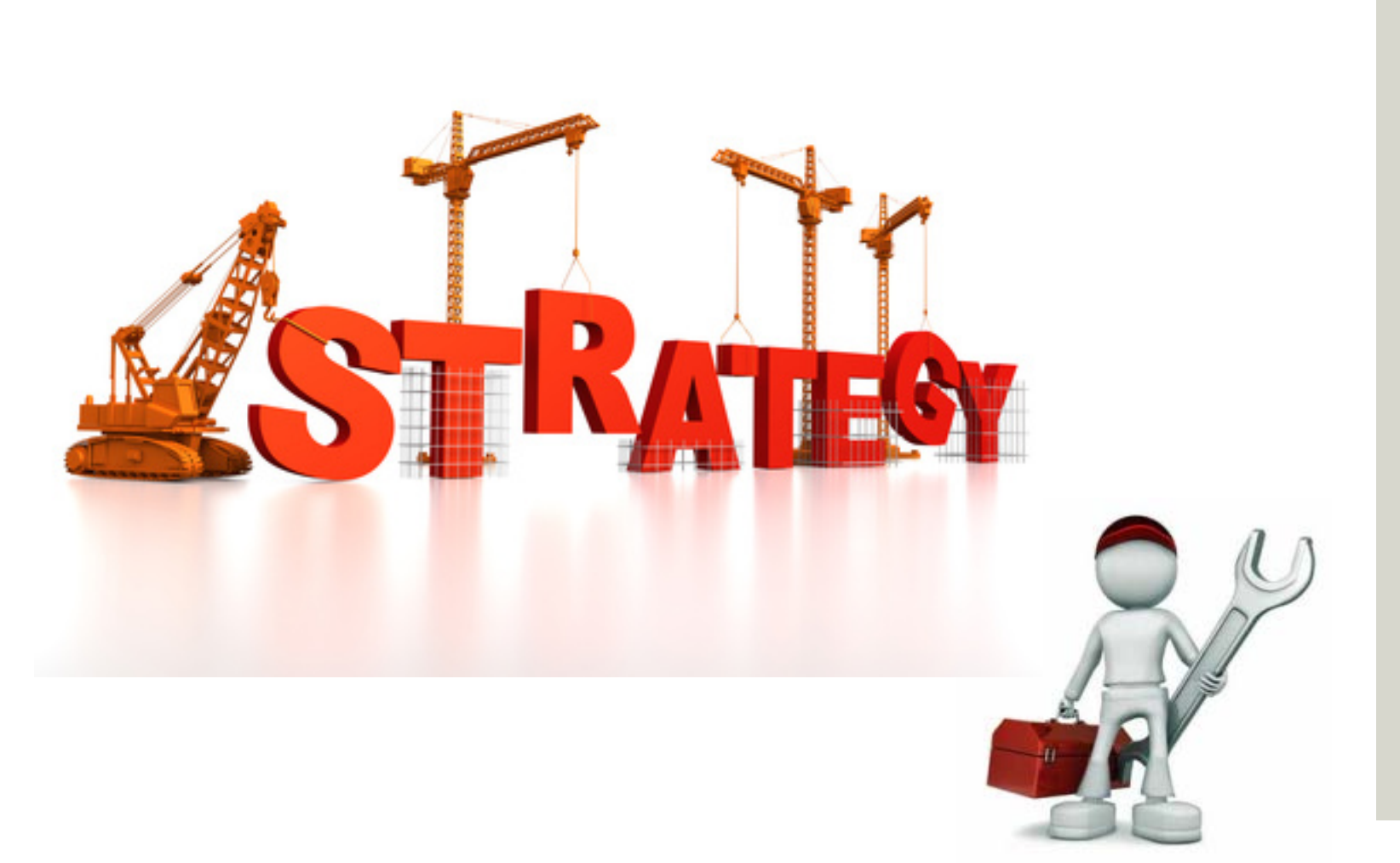

### Deployment Plan

- Define level of deployment
- Advantages to

Add support for custom properties

- Define list of custom properties
- Register Custom Properties
- Run Re-Index

**Restricted © Siemens AG 2016**

Page 43 10.26.2016 Siemens PLM Software

#### **Define level of deployment**

- Fast Search
- Uniqueness file naming revision
- Lifecycle Management

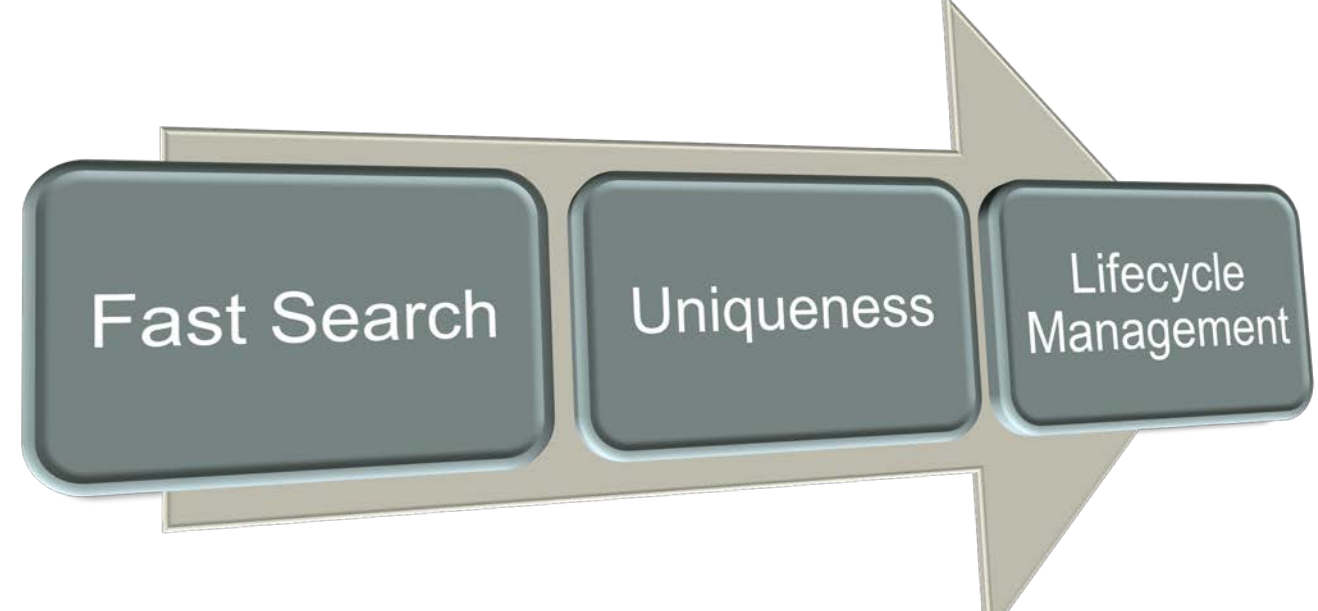

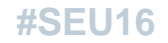

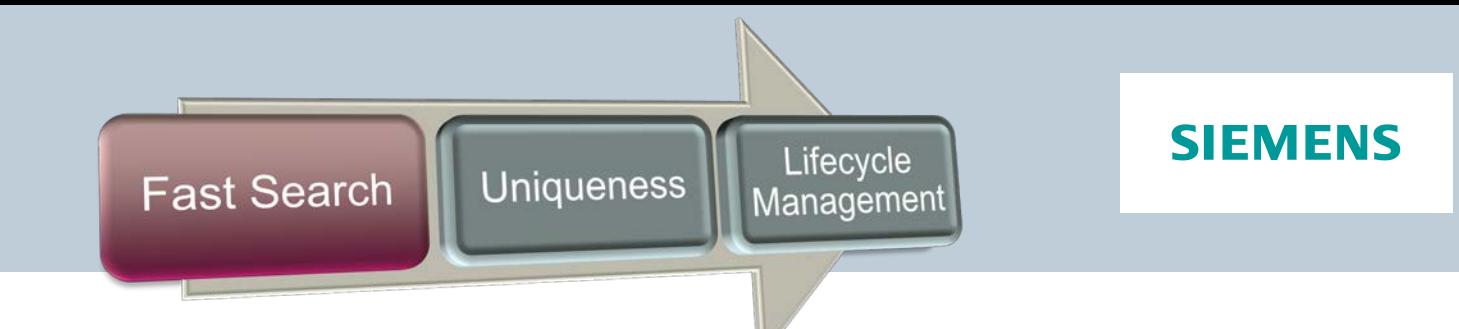

### **Fast Search**

- Basic
	- May require some file reorganization to build a consolidated storage as vault
	- Basic search of Solid Edge properties and where used is easily achieved
- More complex
	- Add properties to Propseed.txt and Templates
	- Find properties to Add
	- Search may provide inconclusive results with out some clean up

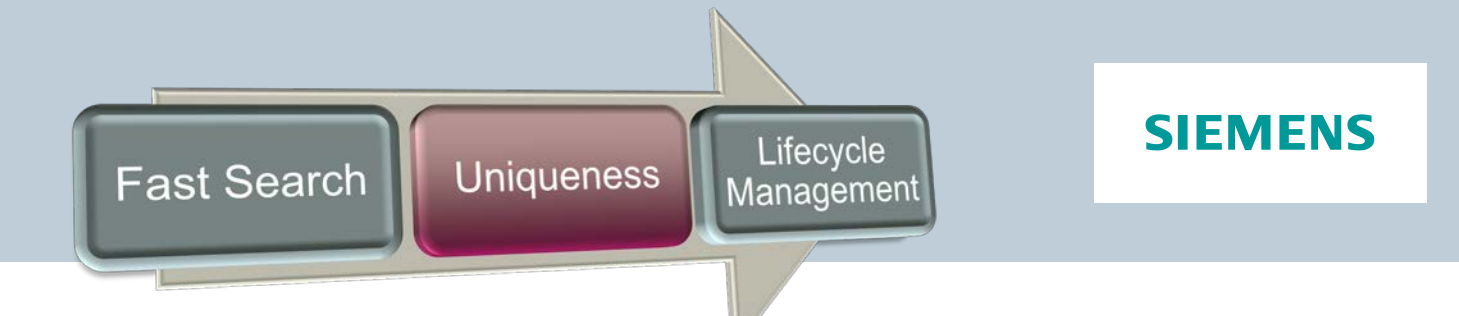

#### **Uniqueness**

- This will likely be a difficult level to achieve with legacy data
	- This will more than likely require full data preparation and file rename
	- Consider only bringing forward necessary files
	- Leave the remainder of files in archived location

#### **SIEMENS** Lifecycle Uniqueness **Fast Search** Management

### **Lifecycle Management**

- SEStatus is easily achieved with no effort
- Revise really requires unique filenames that are Document # and Revision
- Location may be considerable in effort as much more work needs to be done to structure your vault

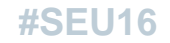

### **Data Preparation**

### **3 examples that will help to get you started**

- Perform analyze, generate a list of custom properties
- Fix typical broken link where the file is simply not where it belongs
- File rename to prepare for Uniquness

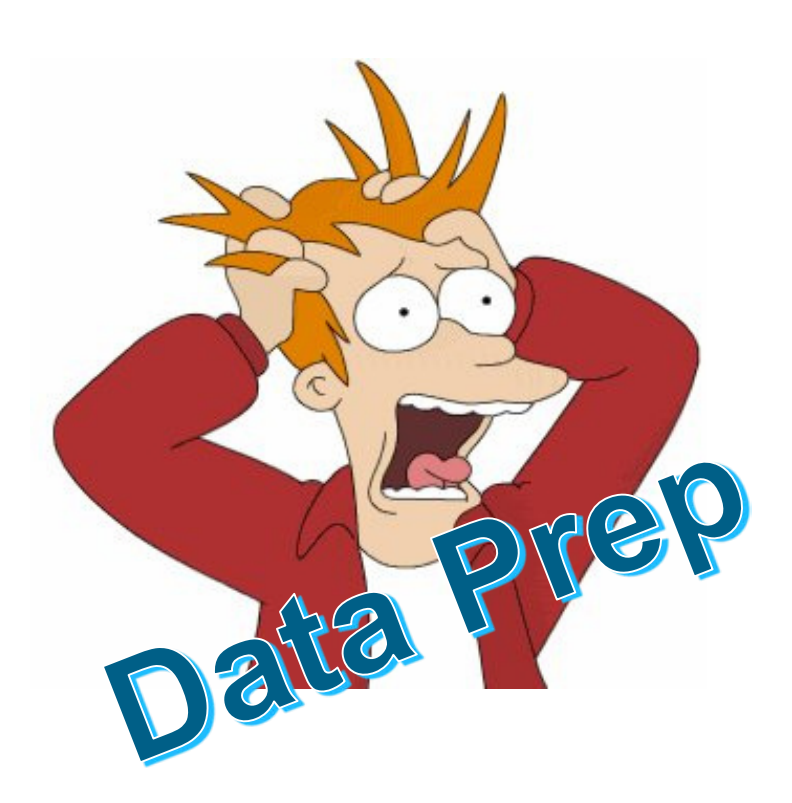

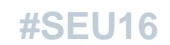

**Restricted © Siemens AG 2016**

Page 49 10.26.2016 Siemens PLM Software

### **Thank You!**

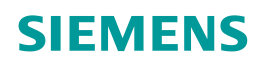

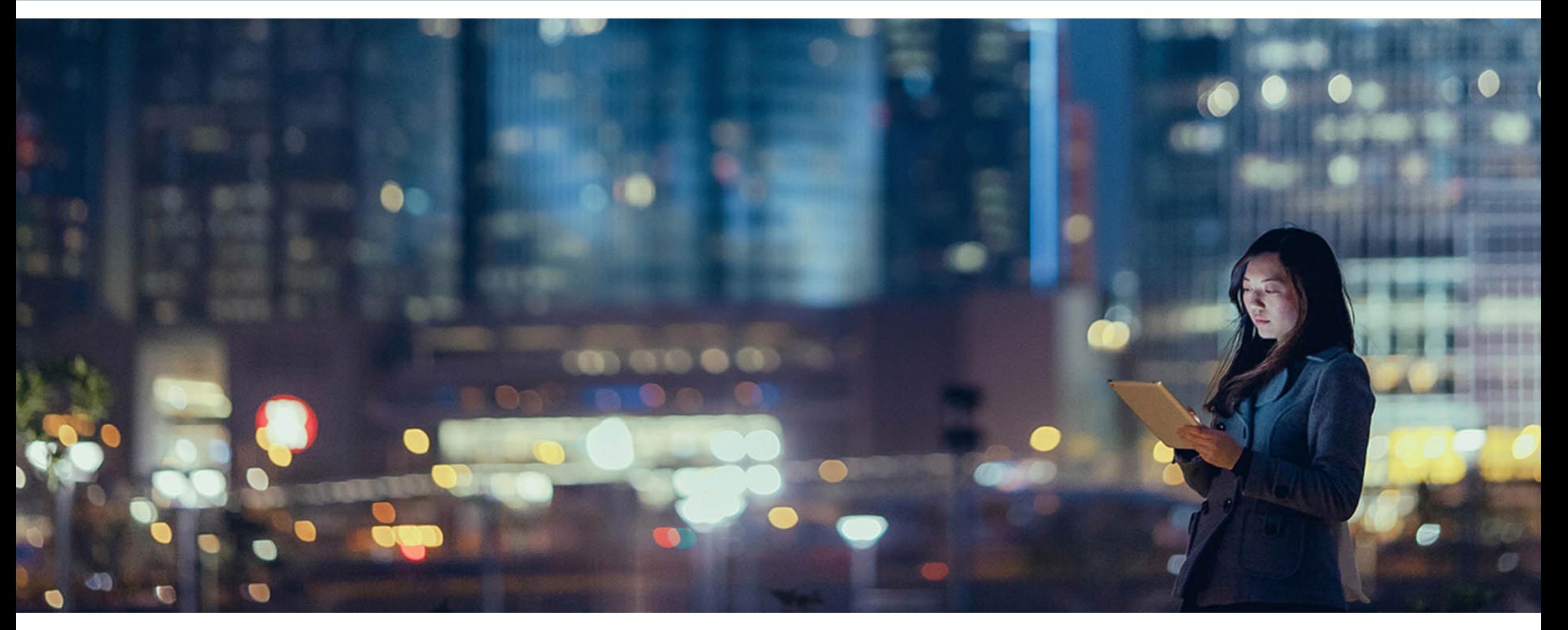

**Restricted © Siemens AG 2016** Page 50 10.26.2016 10.26.2016

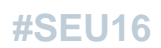

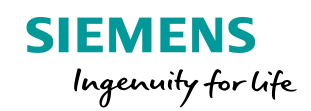

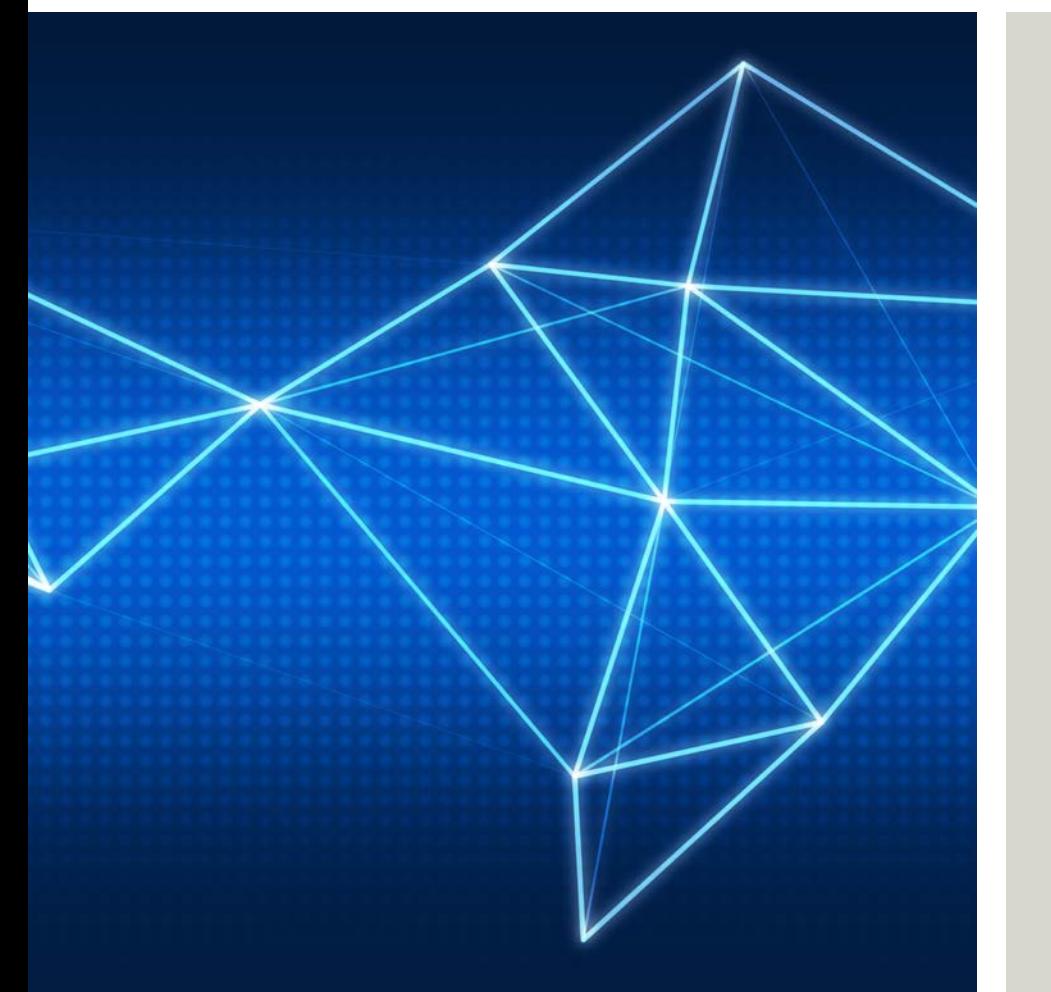

**Greg Baldwin** Applications Engineer Advanced Document Management

675 Discovery Dr. NW Huntsville, AL

E-mail: [greg.baldwin@siemens.com](mailto:greg.baldwin@siemens.com)

**siemens.com**

**Restricted © Siemens AG 2016**

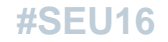

Page 51 10.26.2016 Siemens PLM Software